UNIVERSIDAD NACIONAL AUTÓNOMA DE MÉXICO

### FACULTAD DE INGENIERÍA DIVISIÓN DE INGENIERÍA ELÉCTRICA

# T E S I S

APLICACIÓN DE UN ALGORITMO DE IDENTIFICACIÓN PARAMÉTRICA PARA PACIENTES DIABÉTICOS

QUE PARA OBTENER EL TÍTULO DE:

LICENCIADO EN INGENIERÍA ELÉCTRICA ELECTRÓNICA

presenta:

GABRIEL VILLANUEVA ARAGÓN

TUTORA:

DRA. ANA GABRIELA GALLARDO HERNÁNDEZ

Ciudad Universitaria, CDMX, 2023.

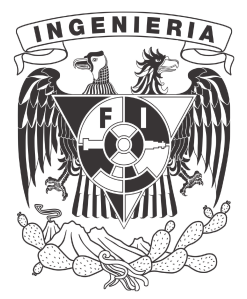

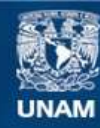

Universidad Nacional Autónoma de México

**UNAM – Dirección General de Bibliotecas Tesis Digitales Restricciones de uso**

#### **DERECHOS RESERVADOS © PROHIBIDA SU REPRODUCCIÓN TOTAL O PARCIAL**

Todo el material contenido en esta tesis esta protegido por la Ley Federal del Derecho de Autor (LFDA) de los Estados Unidos Mexicanos (México).

**Biblioteca Central** 

Dirección General de Bibliotecas de la UNAM

El uso de imágenes, fragmentos de videos, y demás material que sea objeto de protección de los derechos de autor, será exclusivamente para fines educativos e informativos y deberá citar la fuente donde la obtuvo mencionando el autor o autores. Cualquier uso distinto como el lucro, reproducción, edición o modificación, será perseguido y sancionado por el respectivo titular de los Derechos de Autor.

Para mis papás, Carlos Villanueva y Miriam Aragón, que con esfuerzo y cariño me educaron para ser un hombre que siente orgullo de su forma de ser.

# Agradecimientos

- $\blacksquare$  A los doctores Ana Gabriela Gallardo y Marcos Ángel González, por ser tutores comprensivos, empáticos y honestos.
- A Diana Sánchez, por ser la mejor compañía que podría haber tenido durante mi carrera universitaria.
- A Julio Villanueva, por ser un gran hermano y amigo.
- A María Gómez y Julieta Cruz, porque el cariño siempre es más grande que cualquier distancia que nos separe.
- A Leonardo Morales, Ana Muñoz, y Adán Castillo, por ser amigos que me inspiran y enorgullecen.

# **Índice**

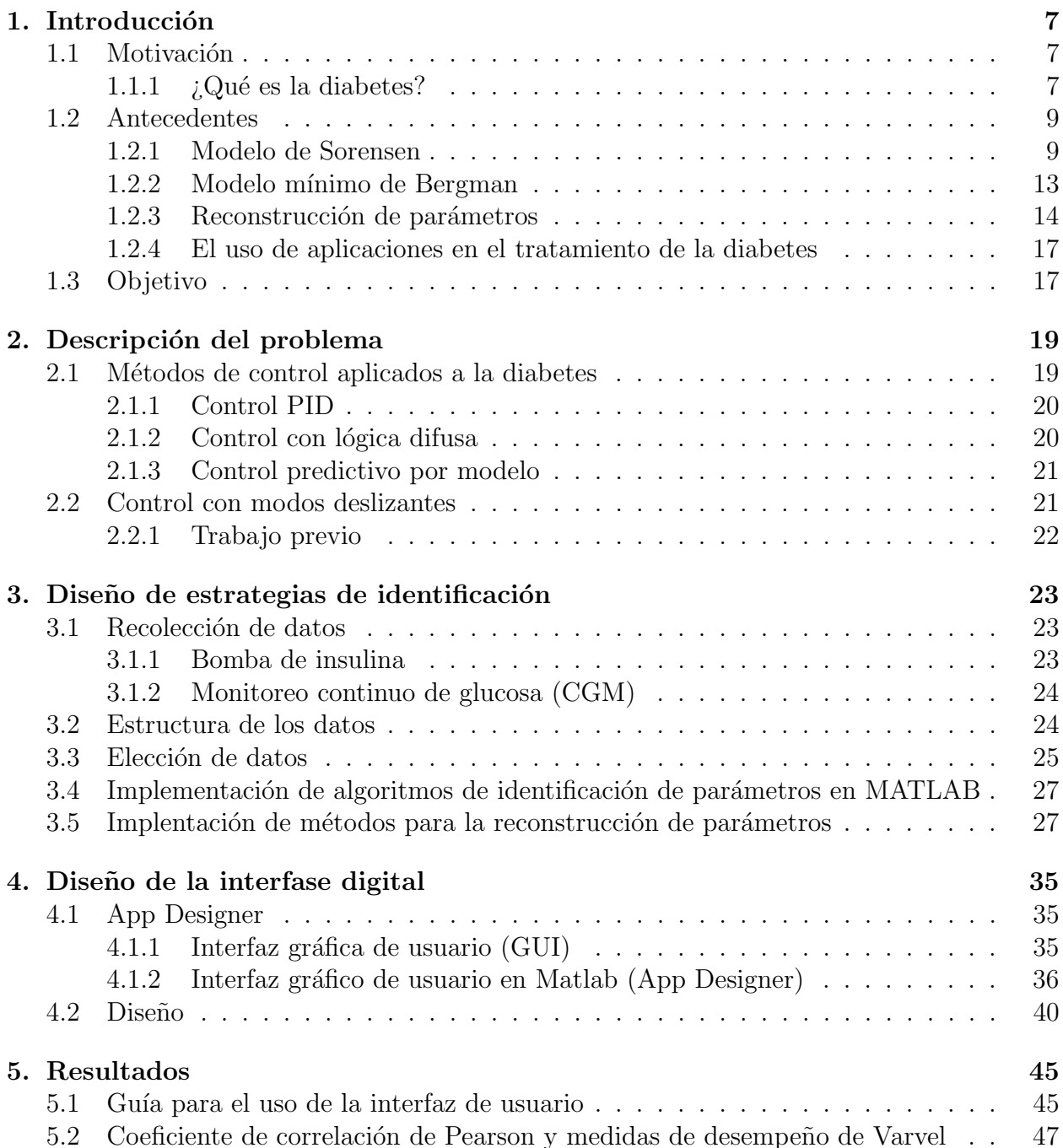

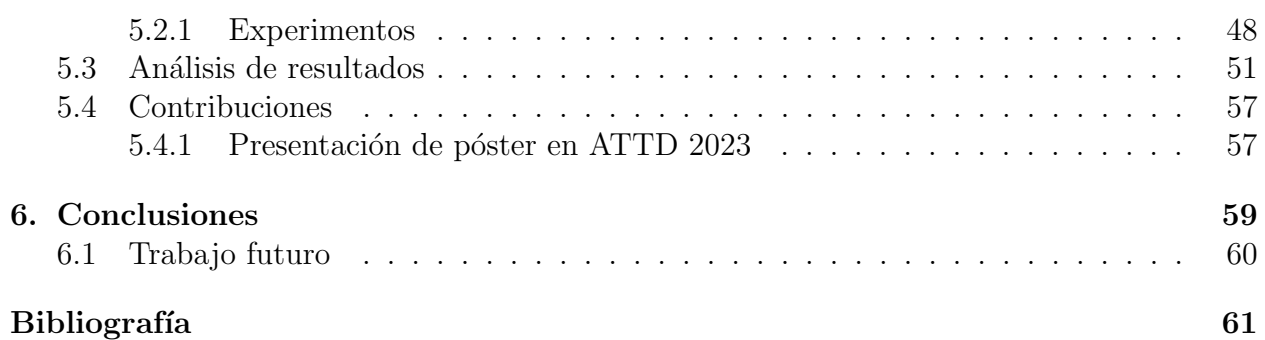

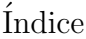

# <span id="page-7-0"></span>Capítulo 1 Introducción

# <span id="page-7-1"></span>1.1. Motivación

### <span id="page-7-2"></span>1.1.1.  $\iota$  Qué es la diabetes?

La Asociacion Americana de la Diabetes (ADA, por sus siglas en inglés) define este padecimiento como "un grupo de enfermedades metabólicas caracterizada por hiperglucemia causada por defectos en la secreción o en la reación a la insulina o ambas"[\[2\]](#page-61-1). En este sentido, se puede entender a la diabetes como una alteración en el sistema de regulación de la glucosa a través de la insulina.

De acuerdo con el Atlas de la Diabetes IDF [\[11\]](#page-61-2) la glucosa es la principal fuente de energía del cuerpo humano, la cual entra a la sangre a través de la digestión de carbohidratos. Para que las células puedan hacer uso de la glucosa, ésta tiene que atravesar la pared celular, utilizando un grupo de proteínas transportadoras denominadas GLUT; existen diferentes tipos de GLUT dependiendo del tipo de célula. Las células del músculo y grasa utilizan el GLUT 4, las cuales dependen de la insulina, la cual incrementa la expresión de GLUT 4 en la membrana celular, lo cual pertmite que la glucosa entre en la célula y decrezca su nivel en plasma.

La insulina es una hormona producida en los islotes pancreáticos por las células β. Estas c´elulas se encargan de liberar la insulina en el torrente sangu´ıneo, lo cual les permite utilizar la glucosa como fuente de energía.

Los niveles de glucosa en sangre se miden en ayunas y luego de realizar una prueba de tolerancia a la glucosa, en la cual se evalúa su nivel después de ingerir un líquido con glucosa. Según el Centro para el Control y Prevención de Enfermedades de Estados Unidos (CDC), los niveles típicos son:

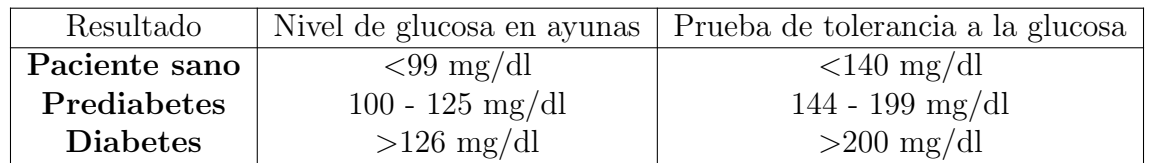

Las principales afecciones de la diabetes se dividen en Hipoglucemia e Hiperglucemia.

De acuerdo con la ADA [\[6\]](#page-61-3) la hipoglucemia es causada porque el nivel de glucosa en la sangre es menor que el rango aceptado ( $\leq 70 \text{ mg/dl}$ ). Sus síntomas varían desde palidez, temblores, sudoración y pueden llegar a causar pérdida de conciencia o incluso provocar un estado de coma, ya que el sistema nervioso es de los principales consumidores de glucosa en el cuerpo. La hipoglucemia es el principal peligro a corto plazo para los diabéticos.

La hiperglucemia es el exceso de glucosa en la sangre, sus síntomas van desde dolores de cabeza, sed excesiva  $y/\circ$  disminución de peso. Normalmente estos síntomas son los que determinan un diagnóstico de diabetes y pueden causar afecciones a largo plazo.

La diabetes se presenta como tipo 1 y tipo 2 según sus características. La diabetes tipo 1 se caracteriza por la ausencia de producción de insulina, causada por una reacción autoin-mune que ataca a las células beta. En el Atlas de la Diabetes [\[11\]](#page-61-2) se explica que la causa de esta reacción no se entiende por completo, aunque probablemente se debe a un componente genético  $y/\sigma$  un componente ambiental, como un virus.

Los pacientes con diabetes tipo 1 representan el 10 % de los casos de esta enfermedad. Entre éstos se encuentran los casos de infantes y jóvenes adultos, y aunque la diabetes tipo 2 cada vez más se encuentra presente en niños de países con altos indices de obesidad infantil, la diabetes tipo 1 sigue siendo de las enfermedades crónicas más comunes en la infancia [\[11\]](#page-61-2). Los pacientes con diabetes tipo 1 necesitan inyecciones diarias de insulina, las cuales, acompañadas de monitoreo de glucosa y educación, permiten tener una vida saludable sin el deterioro y complicaciones constantes generalmente asociadas a la enfermedad.

La diabetes tipo 2 es el tipo de diabetes más común [\[11\]](#page-61-2) donde  $90\%$  de los pacientes de diabetes la padecen. En este tipo de diabetes los niveles de glucosa en el cuerpo se elevan generando hiperglucemia, debido a que las células no responden de manera adecuada a la insulina, que se conoce como Resistencia a la Insulina. Esta resistencia incrementa la necesidad de insulina que el cuerpo tiene que generar, por lo cual esta demanda con el tiempo provoca un desgaste en las células beta y produce una falla en la producción de insulina.

Este tipo de diabetes se presenta principalmente en personas mayores, aunque cada vez se diagnostica más en gente joven. El tratamiento consiste en medicación e inyecciones de insulina, acompa˜nados de ejercicio y una dieta saludable. Los principales medicamentos usados son Metformina, que reduce la resistencia a la insulina, y las Sulfonilureas, que incrementan la producción de insulina producida por el cuerpo. Los componentes principales que causan diabetes tipo 2 son: a) el genético, específicamente si existe un familiar de primer grado con diabetes; y b) el componente étnico, ya que algunas etnias presentan una mayor predisposición a la diabetes tipo 2.

De acuerdo con la Organización Panamericana de la Salud (OPS), la diabetes es una de las principales causas de ceguera, daño renal, ataques cardíacos, derrame cerebral y amputaciones de extremidades inferiores. Considerando que, según la Federación Internacional de Diabetes [\[11\]](#page-61-2), "En 2021, se estimó que 537 millones de personas tienen diabetes, este número se proyecta a llegar a los 643 millones en  $2030 \text{ y } 783$  millones en  $2045$ ". La federación concluye que es necesario realizar reformas médicas para disminuir las afecciones crónicas causadas por la diabetes, para lo cual ser´a necesario poder personalizar el tratamiento de cada paciente con el propósito de que sea más efectivo.

## <span id="page-9-0"></span>1.2. Antecedentes

#### <span id="page-9-1"></span>1.2.1. Modelo de Sorensen

Entre el grupo de modelos que describen la homeostasis de la diabetes, el modelo de Sorensen es considerado uno de los m´as complejos y detallados. Fue desarrollado por Thomas J. Sorensen como tema de tesis para obtener su título de Ingeniero Químico en la Universidad de Berkeley en 1978. El objetivo principal de este modelo es proporcionar una descripción exhaustiva del control de la insulina y la glucosa en el cuerpo humano, abordando su comportamiento y sus efectos en diferentes partes del organismo.

El modelo de Sorensen [\[12\]](#page-61-4) divide el cuerpo humano en varios compartimentos clave: el cerebro, el corazón y los pulmones; el hígado y el intestino, los riñones y la periferia. A su vez, estos compartimentos se subdividen en tres submodelos principales: el modelo de insulina, el modelo de glucosa y el modelo de glucagón. Cada uno de estos submodelos tiene como objetivo capturar de manera precisa los procesos y las interacciones espec´ıficas relacionadas con la regulación de la insulina y la glucosa en el organismo humano.

Por otro lado, el modelo de glucosa se enfoca en la regulación de los niveles de glucosa en sangre; también utiliza ecuaciones diferenciales para describir la dinámica de la glucosa en el cuerpo. Estas ecuaciones tienen en cuenta la producción de glucosa por parte del hígado, la absorción de glucosa en los tejidos y la utilización de glucosa por parte de las células. El modelo de glucosa también considera la acción de la insulina en la captación de glucosa por parte de los tejidos y en la inhibición de la producción hepática de glucosa.

El tercer submodelo es el modelo de glucagón, que se centra en la regulación del glucagón, una hormona que tiene el efecto opuesto a la insulina. El modelo de glucagón describe la producción, liberación y eliminación de esta hormona, así como su influencia en la producción y utilización de glucosa en el cuerpo.

El compartimento del cerebro tiene un papel crucial en la regulación de la homeostasis de la glucosa, ya que es el responsable de detectar y responder a los cambios en los niveles de glucosa en sangre. El cerebro utiliza la glucosa como su principal fuente de energía y, por lo tanto, es sensible a las fluctuaciones en los niveles de glucosa. El modelo de Sorensen tiene en cuenta las interacciones entre el cerebro y otros compartimentos para comprender mejor c´omo se regula la glucosa en el organismo.

El compartimento del corazón y los pulmones se incluye en el modelo de Sorensen debido a su participación en el transporte y la distribución de la glucosa y la insulina en el cuerpo. El corazón bombea la sangre que lleva la glucosa y la insulina a través de los vasos sanguíneos, mientras que los pulmones permiten el intercambio de gases y ayudan a mantener la concentración de oxígeno necesaria para el metabolismo adecuado de la glucosa.

El hígado desempeña un papel central en la homeostasis de la glucosa, ya que es responsable de la producción y el almacenamiento de glucosa. El modelo de Sorensen considera las diferentes funciones hepáticas, como la producción de glucosa por glucogenólisis y gluconeogénesis, así como la captación y almacenamiento de glucosa en forma de glucógeno.

Los riñones también son relevantes en el control de la homeostasis de la glucosa, ya que están involucrados en la reabsorción y excreción de glucosa en la orina. El modelo de Sorensen tiene en cuenta la filtración glomerular y la reabsorción tubular de glucosa en los riñones para comprender mejor su contribución al equilibrio de glucosa en el cuerpo.

Finalmente, el compartimento periférico abarca los tejidos y órganos fuera de los compartimentos mencionados, e incluye los músculos, el tejido adiposo y otros tejidos periféricos que son responsables de la captación y utilización de glucosa en respuesta a la insulina.

Las multiples ecuaciones diferenciales, generalmente no lineales (Ecuación [1.1](#page-10-0) a [1.16\)](#page-12-0) y la gran cantidad de parámetros que se utilizan, hacen que utilizar el Modelo de Sorensen como herramienta para el control y la parametrización sea virtualmente imposible. Sin embargo, es indudable que es una gran herramienta para entender la dinámica de la glucosa e insulina en el cuerpo y los efectos en los distintos órganos.

#### Submodelo de glucosa

Cerebro:  
\n
$$
V_{BV}^G \frac{dG_{BV}}{dt} = Q_B^G (G_H - G_{BV}) - \frac{V_{BI}}{T_B} (G_{BV} - G_{BI})
$$
\n(1.1)

$$
V_{BI}\frac{dG_{BI}}{dt} = \frac{V_{BI}}{T_B}(G_{BV} - G_{BI}) - r_{BGU}
$$
 (1.2)

#### Corazón y pulmones:

$$
V_H^G \frac{dG_H}{dt} = Q_B^G G_{BV} + Q_L^G G_L + Q_K^G G_K + Q_P^G G_{PV} - Q_H^G G_H - r_{RBCU}
$$
\n(1.3)

<span id="page-10-0"></span>Intestino:

$$
V_J^G \frac{dG_J}{dt} = Q_J^G (G_H - G_J) - r_{JGU}
$$
\n(1.4)

Hígado:

$$
V_L^G \frac{dG_L}{dt} = Q_A^G G_H + Q_J^G G_J - Q_L^G G_L + r_{HGP} - r_{HGU}
$$
\n
$$
(1.5)
$$

Riñones:

$$
V_K^G \frac{dG_K}{dt} = Q_K^G (G_H - G_K) - r_{KGE}
$$
\n
$$
\tag{1.6}
$$

Periferia:

$$
V_{PV}^{G} \frac{dG_{PV}}{dt} = Q_{P}^{G}(G_{H} - G_{PV}) - \frac{V_{PI}}{T_{P}^{G}}(G_{PV} - G_{PI})
$$
\n(1.7)

$$
V_{PI}\frac{dG_{PI}}{dt} = \frac{V_{PI}}{T_P^G}(G_{PV} - G_{PI}) - r_{PGU}
$$
 (1.8)

#### Submodelo de insulina

Cerebro:  
\n
$$
V_B^I \frac{dI_B}{dt} = Q_B^I (I_H - I_B)
$$
\n(1.9)

 $\operatorname{Corazón}$ y pulmones:

$$
V_H^I \frac{dI_H}{dt} = Q_B^I I_B + Q_L^I + I_L + Q_K^I + I_K + Q_P^I I_{PV} - Q_H^I I_H
$$
\n(1.10)

Intestino:

$$
V_J^I \frac{dI_J}{dt} = Q_J^I I(I_H - I_J)
$$
\n(1.11)

Hígado:

$$
V_L^I \frac{dI_L}{dt} = Q_A^I I_H + Q_J^I I_J - Q_L^I I_L + r_{PIR} - r_{LIC}
$$
\n(1.12)

Riñones:

$$
V_K^I \frac{dI_K}{dt} = Q_K^I (I_H - I_K) - r_{KIC}
$$
\n
$$
\tag{1.13}
$$

Periferia:

$$
V_{PV}^{I} \frac{dI_{PV}}{dt} = Q_{P}^{I}(I_{H} - I_{PV}) - \frac{V_{PI}}{T_{P}I^{I}}(I_{PV} - I_{PI})
$$
\n(1.14)

$$
V_{PI}\frac{dI_{PI}}{dt} = \frac{V_{PI}}{T_P^I} (I_{PV} - I_{PI}) r_{PIC}
$$
 (1.15)

#### Submodelo del glucagón

<span id="page-12-0"></span>
$$
V^{\Gamma} \frac{d\Gamma}{dt} = r_{P\Gamma R} - r_{P\Gamma C} \tag{1.16}
$$

Se puede observar la representación del modelo de Sorensen en forma esquemática en la Figura [1.1,](#page-12-1) donde se incluyen todos los submodelos. El modelo original no incluye al tracto gastrointestinal, este fue posteriormente a˜nadido.

<span id="page-12-1"></span>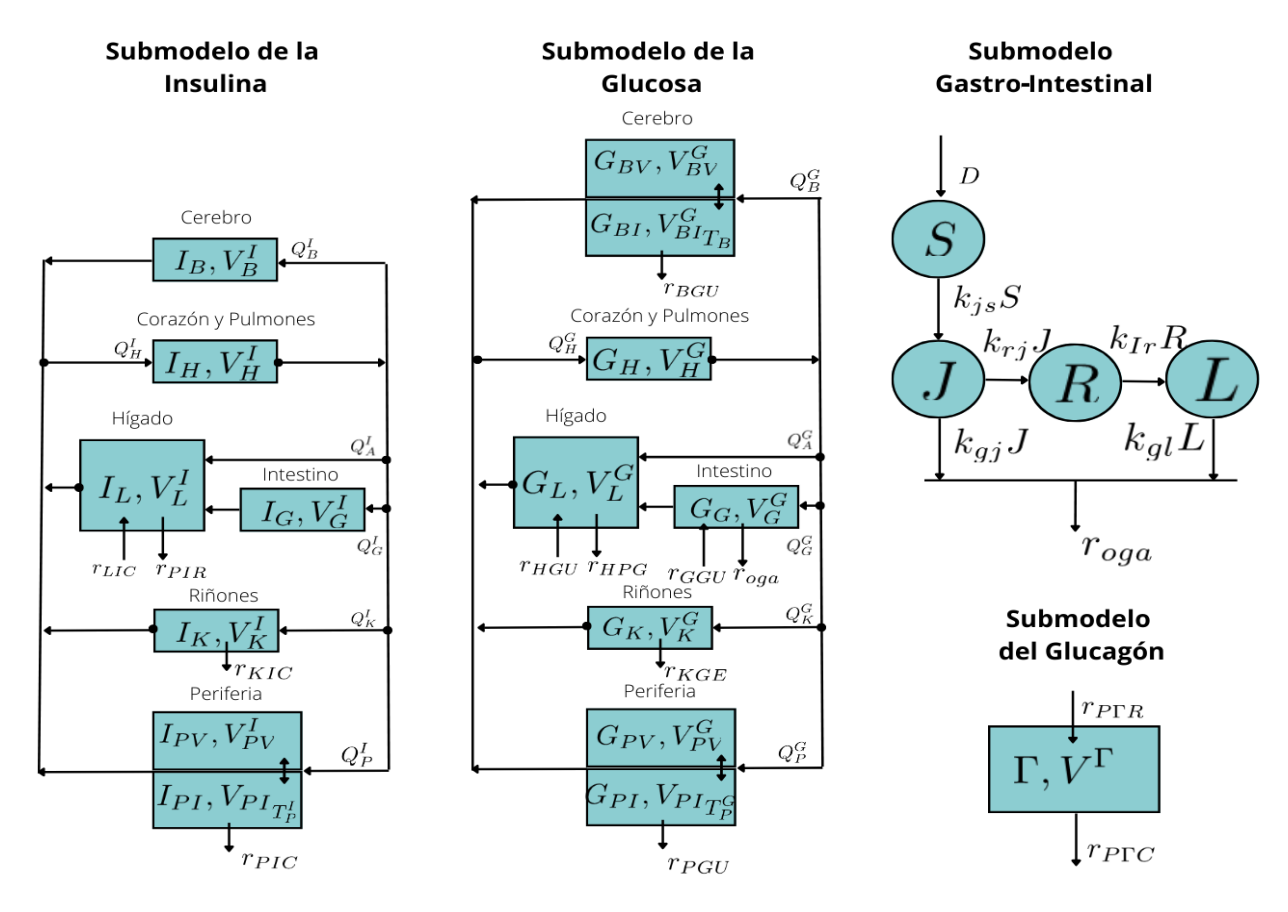

Figura 1.1: Representación esquemática del modelo de Sorensen [\[12\]](#page-61-4).

#### <span id="page-13-0"></span>1.2.2. Modelo mínimo de Bergman

El modelo mínimo de Bergman surge por la necesidad de modelar procesos endocrinos, específicamente la producción de insulina para absorber la glucosa en la sangre. Los modelos anteriores al de Bergman fueron poco aceptados por la comunidad médica pues, generalmente, los endocrinólogos no están familiarizados con el modelado y las ecuaciones diferenciales. Los modelos anteriores sólo eran propuestos por sus creadores sin que fueran probados experimentalmente. Esto motivó la creación de este modelo, el cual está basado por completo en los resultados experimentales.

Las variables clave son la insulina plasmática, la cual es la entrada; la glucosa plasmática, la salida. Estas dos variables fácilmente medibles, simplifican el modelo y evitan que sean necesarias una gran cantidad de variables de estado para poder simular las dinámicas del páncreas y de los procesos biológicos asociados. El modelo consiste en las siguientes ecuaciones.

<span id="page-13-3"></span><span id="page-13-2"></span><span id="page-13-1"></span>
$$
\dot{G} = -p_1[G - G_b] - GX \t\t(1.17)
$$

$$
\dot{X} = -p_2[X] + p_3[I - I_b]
$$
\n(1.18)

$$
\dot{I} = -n[I - I_b] + \gamma[G - h]t + u(t) \tag{1.19}
$$

Como se mencionó anteriormente, las variables principales son la glucosa plasmática  $(G)$ , la insulina plasmática  $(I)$  y una variable auxiliar  $(X)$  que permite describir el efecto en la insulina en la disipación de la glucosa. Las dinámicas de estas tres vaiables se describe respectivamente en las ecuaciones [1.17,](#page-13-1) [1.18](#page-13-2) y [1.19.](#page-13-3)

En la primera ecuación  $(1.17)$  se describe el proceso de absorción de la insulina despues de una inyección de glucosa, este proceso busca normalizar el nivel de glucosa al nivel base, denominado glucosa basal  $(G_h)$ .

El cambio de la glucosa con respecto al tiempo  $1.17$ , está dado por la suma de dos términos lineales: uno independiente de la insulina y otro dependiente de ella. En el término dependiente se utiliza la variable  $X$ , la cual describe el efecto de la insulina en la absorción de glucosa. El término independiente está multiplicado por el coeficiente  $p_1$ , que es la tasa de absorción de la glucosa independiente de la insulina. Este proceso se lleva acabo por las células que no utilizan GLUT 4, como las células de la sangre, los riñones, el hígado, el páncreas y las neuronas, entre otros.

La dinámica del efecto de la insulina para la absorción de la glucosa, descrita en la ecuación [1.18,](#page-13-2) igualmente está determinada por dos términos. Uno que describe la capacidad de los tejidos para absorber glucosa, el cual es dependiente del nivel de insulina plasmática, superior a la insulina basal  $I_b$  y que incrementa en una tasa denominada  $p_3$ . El otro término modela la pérdida que sufren los tejidos en la capacidad para absorber glucosa, lo cual ocurre a una tasa denominada  $p_2$ . Se puede ver que la capacidad de absorción de la glucosa depende de p<sup>2</sup> y p<sup>3</sup> y as´ı es como con estos dos t´erminos calculamos la sensibilidad a la insulina de un individuo como  $S_I = p_3/p_2$ .

En [1.19,](#page-13-3) se describe la dinámica de la insulina en plasma, la cual está determinada por tres términos donde dos de ellos son fuentes de insulina, mientras que el tercero,  $\mathbf{u}(t)$ , representa a la entrada de insulina externa, es decir, una modificación experimental. La segunda fuente de insulina es la producida por el páncreas, la cual depende de que la glucosa plasmática supere el nivel de la glucosa basal, por lo tanto, es la generada en respuesta a la ingesta de un alimento e incrementa de forma proporcional con gamma  $\gamma$  veces. La última ecuación modela la degradación de la insulina, la cual, al entrar al torrente sanguíneo gradualmente es eliminada de éste, lo cual mantiene el nivel de insulina en el basal y ocurre a una velocidad n.

#### <span id="page-14-0"></span>1.2.3. Reconstrucción de parámetros

Las técnicas de localización de parámetros no sólo constituyen un campo vital en la optimización, sino que también juegan un rol crucial en la modelización y simulación de fenómenos complejos. Estas técnicas buscan determinar los valores óptimos de los parámetros de una función previamente definida, con el objetivo de minimizar la diferencia entre los resultados experimentales medidos y los generados por el modelo matem´atico propuesto.

Para llevar a cabo esta tarea, se emplea una función objetivo,cómo se desempeñan los parámetros en cuestión. Esta función objetivo cuantifica la discrepancia entre los valores reales medidos del fenómeno y los valores predichos por el modelo, brindando así una medida de error que se busca minimizar.

Cabe destacar que la tarea de localización de parámetros es, en esencia, un problema de búsqueda multidimensional, y no siempre es un camino sencillo hacia la solución óptima [\[13\]](#page-61-5). Las superficies de error asociadas pueden ser altamente no convexas, presentando múltiples mínimos locales que pueden confundir a los algoritmos de búsqueda.

Por esta razón, los métodos empleados para la localización de parámetros son variados y van más allá de las simples técnicas de búsqueda por gradiente. Entre estos métodos, los algoritmos estocásticos han ganado popularidad, ya que la introducción de aleatoriedad en la búsqueda puede ayudar a escapar de mínimos locales y, en última instancia, conducir a soluciones más cercanas al óptimo global.

#### Algoritmo genético  $(GA)$

La selección natural es un proceso fundamental en la evolución. Permite que ciertas características heredables y favorables para la supervivencia sean transmitidas a las nuevas generaciones dentro de una población de individuos. En este proceso, los individuos más aptos son aquellos que transmiten sus características a través de la reproducción.

Un algoritmo genético (GA, por sus siglas en inglés) es un método para resolver problemas de optimización inspirado en el proceso de selección natural. Consiste en generaciones de individuos, los cuales representan una posible solución a un problema. Estos son sometidos a un proceso de selección natural, en el que los individuos producen una nueva generación, la cual es igualmente evaluada.

Siguiendo el modelo de la naturaleza, en el proceso de reproducción se considera la posibilidad de mutaciones, lo cual añade un nivel de variación que permite explorar todas las soluciones posibles y alcanzar un resultado óptimo.

En la figura [1.2](#page-15-0) se observa un diagrama de flujo de un algoritmo gen´etico, donde se pueden observar operadores principales para este algoritmo como el entrecruzamiento y la mutación, los cuales son explicados a mayor detalle más adelante en este trabajo.

<span id="page-15-0"></span>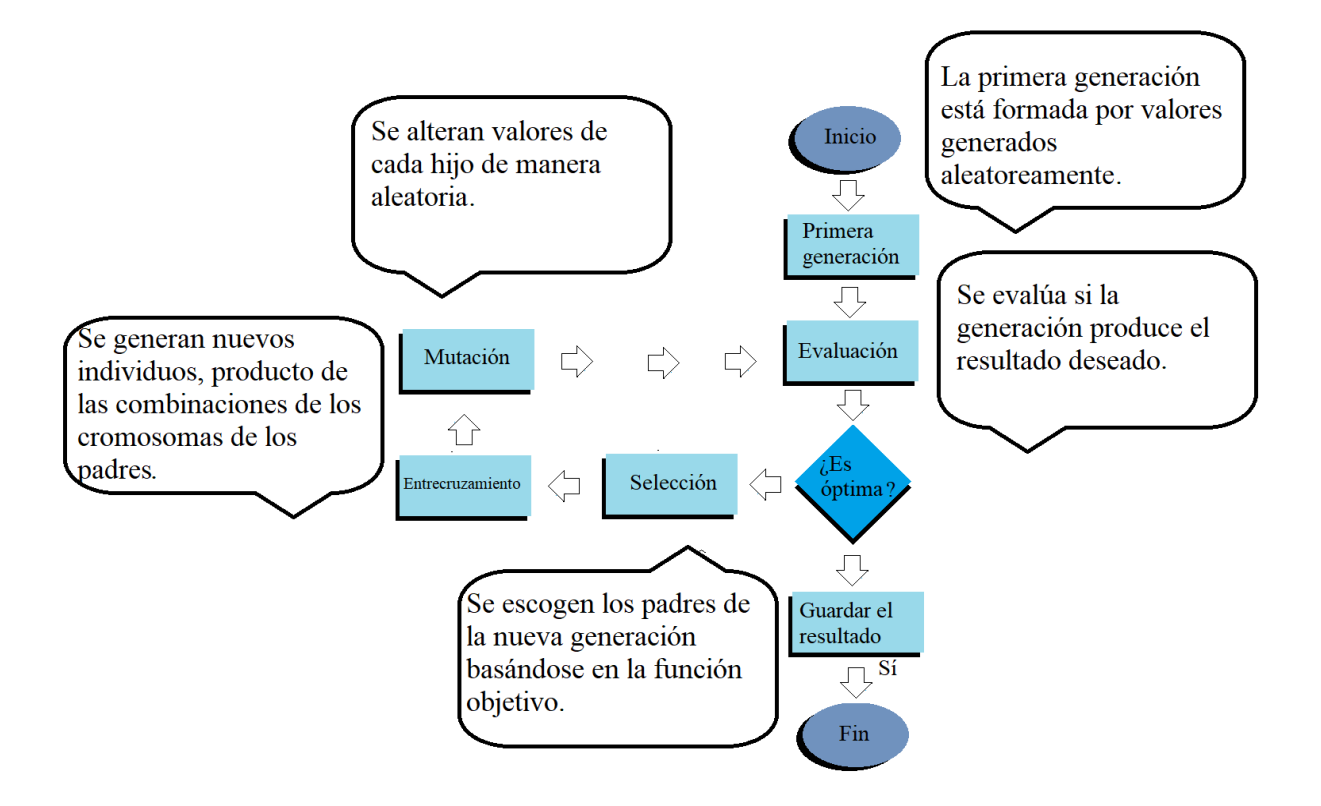

Figura 1.2: Diagrama de flujo de GA.

Los algoritmos genéticos se utilizan con éxito en problemas como: optimizacion global; diseño y configuración de sistemas complejos; aprendizaje automático y minería de datos; y problemas de secuenciación y planificación. En estos problemas el algoritmo demuestra su capacidad para resolver problemas complejos, con multiples términos, de alta densidad o no convexos.

#### Enjambre de partículas (PSW)

El algoritmo de enjambre de partículas (PSW, por sus siglas en inglés) es un método de optimizaci´on inspirado en el vuelo en parvada de aves [\[13\]](#page-61-5). Cada individuo en el enjambre se encuentra en un punto del espacio que representa los parámetros a optimizar y genera una solución en la función objetivo. Las partículas se mueven a una velocidad determinada y se aceleran en función de la mejor solución encontrada hasta el momento a nivel personal y la mejor solución global obtenida en todo el enjambre.

Al inicio, todas las partículas se encuentran en posiciones aleatorias y en cada iteración del algoritmo se actualizan tanto la mejor solución personal de cada partícula como la mejor solución global del enjambre. Estas actualizaciones permiten guiar el movimiento de las partículas hacia regiones prometedoras del espacio de búsqueda, buscando así mejorar las soluciones encontradas.

La particularidad de este método de optimización es que depende de una función (ecuación [1.20](#page-16-0) y [1.21\)](#page-16-1) con la que se actualizan la velocidad y posición de cada partícula. En éste se considera la velocidad actual y se redirige a un máximo particular y a uno global, lo que permite que se utilice la información adquirida en el pasado y la comunicación colectiva para lograr un mejor resultado.

<span id="page-16-0"></span>
$$
V_i(t+1) = W V_i(t) + r_1 C_1 (P_i - x_i(t)) + r_2 C_2 (G(t) - x_i(t))
$$
\n(1.20)

<span id="page-16-1"></span>
$$
x_i(t+1) = x_i(t) + V_i(t)
$$
\n(1.21)

Podemos observar que la función de la velocidad [\(1.20\)](#page-16-0) está formada por un término de inercia en el que se multiplica la velocidad por el peso, un componente cognitivo, en el cual se guía la partícula en dirección a un máximo particular y un componente social en el que se guía en dirección del máximo global. Posteriormente se enlistan los parámetros principales.

- $x =$  posición de la partícula.
- $V =$  velocidad de la partícula.
- $W = \text{Peso.}$  Éste forma parte del término de Inercia, un peso grande permite una buena optimización global y un peso bajo permite una buena optimización particular. Normalmente, para asegurar un buen resultado, el valor del peso decrece linealmente.
- $C_1$  y  $C_2$  =Parámetros de aprendizaje, generalmente se escogen  $C_2 > C_1 > 0$ .
- $r_1$  y  $r_2$  = Número aleatorio del 0 al 1.
- $\blacksquare$  P = Máximo particular.
- $G=$  Máximo global.

El proceso del algoritmo [\[13\]](#page-61-5) comienza con la inicialización, en la cual se determinan los parámetros, el tamaño de la población y se asigna una posición y velocidad aleatorios. Posteriormente, se calcula la posición y velocidad siguiente y se evalúa en la función objetivo. Si es posible, se actualiza el mejor valor global y particular y se evalúa si se cumple la condición de finalización, sea una precisión deseada o un máximo de iteraciones.

#### <span id="page-17-0"></span>1.2.4. El uso de aplicaciones en el tratamiento de la diabetes

Las tecnologías de la información son hoy en día una parte inherente de la vida. Podemos ver sus usos en todas las ´areas de nuestra cotidianidad, desde el trabajo hasta nuestro tiempo libre. La presencia de la tecnología se encuentra igualmente en el tratamiento de enfermedades crónicas degenerativas, como la diabetes.

Para entender la presencia de las aplicaciones en el ámbito de la diabetes se utilizó el me-tanálisis [\[16\]](#page-62-0), realizado para la revista científica  $Advances$  in Nutrition que publica la Sociedad Americana de Nutrición. Se analizaron 24 estudios sobre el uso y la efectividad de las aplicaciones móviles con fines médicos (mHealth) en el tratamiento de la diabetes y la obesidad.

El estudio encontró tres usos principales que se le dan a las aplicaciones móviles: aplicaciones móviles que utilizan mensajes de texto para la comunicación entre pacientes y personal de salud; aplicaciones que facilitan la educación y ayudan a los pacientes a manejar su condición; y aplicaciones para la recolección de datos que permiten el monitoreo del estado de salud, las cuales pueden sincronizarse con otros dispositivos de manera inalámbrica.

En este contexto [\[16\]](#page-62-0), las aplicaciones m´oviles se utilizan en gran parte para realizar cambios de hábitos. Brindan consejos respecto del control de peso o control de azúcar, establecen recordatorios sobre medicación, dieta o actividad física, proporcionan apoyo social, y administran y muestran datos sobre el consumo de calorías, actividad física, niveles fisiológicos o estudios de laboratorio.

Aunque la mayoría de los estudios demuestran resultados positivos en el uso de aplicaciones m´oviles, [\[16\]](#page-62-0) un trabajo de 2017 critica que no se demuestra su efectividad a largo plazo. Además, menciona la dificultad de mantener resultados positivos a largo plazo.

De este metaestudio podemos observar el uso que se le da a las aplicaciones móviles en el tratamiento de la diabetes. Asimismo, podemos ver cómo estas aplicaciones pueden permitir acumular datos del paciente, los cuales pueden ser utilizados por aplicaciones diseñadas para que los trabajadores de la salud mejoren el diagnóstico y el tratamiento

# <span id="page-17-1"></span>1.3. Objetivo

Implementar, mediante la creación de una aplicación interactiva de fácil empleo, algoritmos de identificación paramétrica para el modelo mínimo de Bergman con base en datos experimentales.

# <span id="page-19-0"></span>Capítulo 2 Descripción del problema

El desarrollo de un páncreas artificial es uno de los retos de mayor discusión entre la comunidad de control de sistemas complejos. El avance en los m´etodos de sensado de glucosa y la creación de bombas de insulina han permitido que la creación de un páncreas artificial de uso comercial sea cada vez m´as una posibilidad real. El reto pendiente es crear sistemas de control resistentes a las perturbaciones, por ello, este trabajo trata de brindar un avance en el desarrollo de un sistema de control basado en un modelo que sea comercializable y de fácil entendimiento y uso para la comunidad médica.

# <span id="page-19-1"></span>2.1. Métodos de control aplicados a la diabetes

La diabetes mellitus, vista desde la perspectiva del control, se puede entender como una falla en los elementos que permiten la realimentación responsable del mantenimiento del nivel de la glucosa en el cuerpo [\[4\]](#page-61-6). En una persona sana, la glucosa (variable a controlar) estimula la producción de insulina en el páncreas (controlador), donde esta interacción se puede considerar un control por realimentación efectivo. Ante la presencia de un tipo de diabetes existe una falla parcial o total del controlador, lo que obliga a introducir un elemento externo al ciclo de control.

Tradicionalmente, la tarea de regular la insulina es efectuada por el mismo paciente, el cual decide la dosis y el momento de la inyección, ayudado de las recomendaciones de un médico. Esto hace que el paciente asuma la responsabilidad de regular un sistema multivariable, donde las fallas y los errores pueden producir consecuencias que dañan la calidad de vida o incluso ponerla en riesgo.

Se han utilizado diferentes métodos de control para poder resolver este problema, dichos métodos no sólo incluyen los utilizados en el control clásico.

#### <span id="page-20-0"></span>2.1.1. Control PID

El controlador PID es un controlador clásico, altamente usado por su simplicidad y eficacia. Su funcionamiento está basado en la realimentación y busca mantener una variable de control en un valor deseado. Su representación matemática [2.1](#page-20-2) depende del error, el cual se calcula como la salida menos una referencia deseada ( $e = r - y$ ). Como lo indica su nombre, su acción está conformada por tres componentes principales: el término proporcional  $(P)$ , el término integral  $(I)$  y el término derivativo  $(D)$ .

<span id="page-20-2"></span>
$$
u(t) = u_0 + k_c[e(t) + \frac{1}{\tau_I} \int e(t)dt + \tau_D \frac{de(t)}{dt}]
$$
\n(2.1)

Los parámetros a ajustar son:  $k_c$ , la ganancia proporcional;  $\tau_I$ , el tiempo integral y  $\tau_D$ , el tiempo derivativo. Existen múltiples métodos para ajustar los parámetros, como el Ziegler–Nichols [\[3\]](#page-61-7).

El uso de controladores PID para el control de insulina fue propuesto en un intento de simular la acción de las células beta, la mayoría de controladores de este tipo son PD (Proporcional y Derivativo), ya que la acción integral puede producir una sobreadministración, lo que puede causar hipoglucemia. Steil [\[14\]](#page-62-1) propone que la dinámica de las células beta es bif´asica, por lo tanto, asocia su comportamiento con un controlador PID, proponiendo su uso para reemplazar el control que realiza el páncreas. Existe un rechazo hacia esta aproximación [\[3\]](#page-61-7) ya que la dinámica del sistema es demasiado complicada para poderse resolver con un PID.

#### <span id="page-20-1"></span>2.1.2. Control con lógica difusa

La lógica difusa fue creada por Lotfi A. Zadeh a mediados del siglo pasado y ha tenido un gran éxito en el diseño de controladores, especialmente en Japón. Con la evolución en la computación el control difuso se ha transformado en la técnica de control inteligente más popular en la industria.

La lógica difusa nació por la dificultad de representar procesos complejos, como los biológicos. Según su creador, las matemáticas convencionales, las que usan números precisos y defini- $\alpha$ , tienen problemas al describir procesos de razonamiento humano [\[17\]](#page-62-2). Como definición, la lógica difusa es un sistema lógico que trabaja con clases con fronteras difusas [\[17\]](#page-62-2), dentro de esta l´ogica existen los conjuntos difusos en los que los elementos pueden pertenecer a un conjunto de manera parcial.

Para este tipo de control se utiliza la lógica difusa para poder representar el conocimiento humano y la capacidad de hacer inferencias. Para ello, se hace uso de ciertas reglas difusas las cuales usan el conocimiento difuso en el que están basadas para tomar desiciones de control dependientes de las observaciones de la planta. Esto es similar a un panadero subiendo y bajando la perilla del gas donde, dependiendo de la temperatura que recibe, se regula la cantidad de calor provista al sistema usando unas reglas de inferencia y basándose en mediciones no estrictamente cuantitativas empleando su experiencia.

Se han realizado muchos trabajos que diseñan controladores que aprovechan la lógica difusa para el control de la glucosa [\[5\]](#page-61-8). En éstos usualmente se utiliza la lógica difusa para traducir el conocimiento de un especialista médico a un sistema de inferencia de control. Esto permite que se individualice el tratamiento. El desafío de este método de control es que en un sistema tan delicado se deben crear gran cantidad de reglas, las cuales pueden generar conflicos al estorbarse unas a otras. En este sentido, es necesario desarrollar un m´etodo para la resolución de estos conflictos en los que se determinen prioridades a ciertas reglas.

#### <span id="page-21-0"></span>2.1.3. Control predictivo por modelo

Como su nombre lo indica, el control predictivo por modelo utiliza un modelo para predecir los estados futuros y permite predecir la acción de control necesaria, de esta manera, es necesario que el modelo se calcule continuamente para afrontar las perturbaciones. El primer elemento de control se calcula con la primera medición y el cálculo de un modelo, después se calcula la acción de control para el momento siguiente, posteriormente se mide y se compara el resultado del modelo con la medición y, si es necesario, se recalcula el modelo [\[1\]](#page-61-9). La ventaja de este tipo de modelo es que permite tener un control robusto ante perturbaciones.

En el caso del control de la glucosa se utilizará un modelo que describa la dinámica de su presencia en el cuerpo y su comportamiento ante la insulina. Se requiere un sensor de glucosa para poder sensar los datos que corregir´an este modelo y una bomba de insulina para la acción de control, se puede buscar alcanzar cierto valor de glucosa en el cuerpo o mantenerlo en un rango saludable; igualmente, se puede diseñar un control que prediga eventos de hipoglucemia y de hiperglucemia.

De acuerdo con Bequette [\[3\]](#page-61-7) el control predictivo por modelo ha tenido mejor desempeño que el clásico PID, proporcionando menor insulina y glucosa. Aún así esta estrategía de control muestra varios retos, uno de ellos es lo bien que el modelo representa la dinámica individual de un paciente, tomando en cuenta que esta dinámica cambia constantemente. Otro desafió, uno de los principales, es el rechazo de perturbaciones, teniendo que administrar r´apidamente insulina ante una ingesta de alimentos altos en carbohidratos.

## <span id="page-21-1"></span>2.2. Control con modos deslizantes

El control por modos deslizantes es un control orientado a *caja negra*, es decir, sólo es necesario conocer el grado relativo del sistema y algunos rangos apropiados. Este tipo de control se usa tanto en sistemas en los que se conoce su estructura como en los que no. Una de sus principales ventajas es que ya que no depende de los par´ametros de un sistema y es robusto ante los cambios que puedan sufrir estos.

En Gallardo [\[8\]](#page-61-10) se puede observar un ejemplo de la aplicación del control de modos deslizantes para controlar la glucosa. En este ejemplo se obtuvo el mismo grado relativo del modelo de Sorensen y del modelo m´ınimo de Bergman, el cual fue de 3, y se dise˜n´o un controlador por modos deslizantes. El controlador dise˜nado en este ejemplo dio resultados para ambos modelos, al igual que obtuvo un buen desempeño en pruebas con roedores. Este método de control permitió diseñar un controlador que funciona para cualquier modelo con el que se probó.

#### <span id="page-22-0"></span>2.2.1. Trabajo previo

Este trabajo es una continuación al artículo publicado en 2022, Minimally-Invasive and Efficient Method to Accurately Fit the Bergman Minimal Model to Diabetes Type 2 [\[7\]](#page-61-11) en el que se utilizarón 20 ratas, a las que se les indujo diabetes y para definir los 5 parámetros del modelo mínimo de Bergman se usó un algoritmo genético.

Para inducir la diabetes en las ratas se utilizó una inyección de estreptozocina, el cual es un medicamento utilizado normalmente para tratar tumores en páncreas y para inducir diabetes mellitus en animales de laboratorio. Una vez inducida la diabetes, se colocó un sensor de glucosa en el área dorsal y utilizando una bomba de insulina se logró medir la insulina y glucosa plasmática. Con estos datos se definió a la función objetivo como la raíz cuadrada del promedio del error obtenido (RMS), es decir, se buscó que la función de glucosa calculada  $(G(kT<sub>s</sub>))$  fuera lo más parecida posible a la función de la glucosa medida  $(G(kT<sub>s</sub>))$  (ecuación [2.2\)](#page-22-1).

<span id="page-22-1"></span>
$$
RMS = \sqrt{\frac{1}{N} \sum_{k=0}^{N-1} (G(kT_s) - \hat{G}(kT_s))}
$$
\n(2.2)

Se logró conseguir un error promedio RMS de  $15.27 \text{ mg/dl}$ , lo cual muestra la cercanía que tuvo el seguimiento del modelo al comportamiento deseado, lo que permitió concluir que el método para determinar los parámetros es efectivo y práctico. De esta manera, se podrían realizar las mediciones en casa ya que sólo es necesario registrar la insulina y glucosa plasmática.

Este proyecto de tesis nace con la finalidad de facilitar el uso de un algoritmo genético para determinar el modelo mínimo de Bergman, luego de que al realizar el método de optimi-zación para escribir el artículo [\[7\]](#page-61-11) se utilizó un grupo de datos seleccionados priorizando el mejor resultado. Para ello se filtrarón los datos, almacenados en variables de Matlab, los que obtuvieron puntos m´aximos. Se determin´o que era necesario un sistema que leyera directamente los archivos generados por la bomba de insulina. Al mismo tiempo se buscó crear una interfaz de usuario para facilitar la obtención de parámetros, con el objetivo de hacer accesible el trabajo desarrollado y que sea útil para las personas que no conozcan el programa.

# <span id="page-23-0"></span>Capítulo 3

# Diseño de estrategias de identificación

#### <span id="page-23-1"></span>3.1. Recolección de datos

En el experimento original que fundamenta esta tesis, se empleó el *SOFTSensor* de Medtronic para la medición de glucosa. Dentro de este contexto, se llevó a cabo una cuidadosa selección de datos, los cuales fueron obtenidos con el consentimiento del paciente y bajo estrictos protocolos de confiabilidad. Posteriormente, estos datos se depuraron y transformaron en estructuras de f´acil lectura para su manejo en Matlab. Para los fines de este proyecto, se optó por leer directamente los datos provenientes del sensor, el cual devuelve un archivo CSV con las fechas previamente definidas para el experimento.

#### <span id="page-23-2"></span>3.1.1. Bomba de insulina

De acuerdo con McAdams y Rizvi [\[10\]](#page-61-12) una bomba de insulina es un dispositivo para suministrar insulina de manera continua. La bomba consiste en una reserva de insulina de acción rápida y un mecanismo para suministrar esta hormona de forma programada.

La bomba obedece al perfil de glucosa de cada paciente para administrar durante 24 horas insulina basal. Como explican los autores, el rango de insulina basal cambia durante el d´ıa, dependiendo del nivel de estrés, fisiología, actividad y otros factores. Es por esto que la mayoría de las bombas tiene la función para programar rangos de insulina basal para ciertas horas o ciertos eventos. Por otra parte, la bomba tambien administra bolos de insulina para contrarrestar la ingesta de alimentos y corregir niveles altos de glucosa.

Las ventajas de la bomba de insulina son [\[10\]](#page-61-12):

- La administración de insulina es más cercana a las necesidades fisiológicas.
- Utiliza sólo insulina de acción rápida, lo que minimíza los picos de glucosa.
- Reduce el riesgo de hospitalización.

Disminuye el costo del tratamiento.

### <span id="page-24-0"></span>3.1.2. Monitoreo continuo de glucosa (CGM)

El monitoreo continuo de glucosa (CGM, por sus siglas en inglés), de acuerdo con [\[10\]](#page-61-12), ha sido uno de los mayores avances en el tratamiento de la diabetes. Consiste en el monitoreo constante del nivel de glucosa a trav´es de un sensor, un transmisor y un receptor. El CGM permite tener un monitoreo de manera menos invasiva y con más frecuencia que los métodos tradicionales.

El sensor mide de manera subcutánea la glucosa del fluido intestinal cada 3 a 5 minutos, donde se utiliza una enzima que reacciona a la glucosa y produce una corriente eléctrica. El sensor está conectado a un transmisor, el cual envia los datos de forma inalámbrica a un receptor o una aplicaci´on. Los datos recibidos permiten llevar un historial del nivel de la glucosa y permite integrar alarmas ante ciertos niveles peligrosos.

La integración de CGM con la bomba de insulina permite crear un sistema de lazo cerrado, lo que permite que la administración de insulina sea lo más parecido a la función natural del p´ancreas. Por ello, aunque el CGM se puede utilizar de manera individual, existe la tendencia de que sea integrado a una bomba. Por ejemplo, el sensor de glucosa EnLite de Medtronic, el cual está diseñado específicamente para funcionar junto con la bomba de insulina Medtronic 530G[\[10\]](#page-61-12).

## <span id="page-24-1"></span>3.2. Estructura de los datos

Todos los datos procesados en este trabajo fueron recopilados utilizando una bomba de insulina de la marca Medtronic, específicamente una bomba MiniMed. Esta bomba está diseñada para el tratamiento de la diabetes, mediante la infusión continua de insulina, índices fijos y variables, as´ı como para determinar los niveles de glucosa del usuario. De esta bomba se recopilaron los datos utilizando un archivo CSV, en el cual se guardaron los registros de la bomba. Los datos útiles para el desempeño de la interfaz de usuario son: la fecha de recolección de datos; la hora, minuto y segundo en que se hizo la medición; la insulina suministrada (basal y bolo); y la glucosa plasmática medida.

Para leer el registro de los datos se utilizó el comando *readtable()*, el cual transforma un documento tipo CSV en un dato tipo table en MATLAB. El comando utilizado permite definir los límites de lectura de la tabla, así que se crearon dos tablas, una con las medidas de la glucosa y otra con las de la insulina.

Table es un tipo de arreglo de organización tabular, es decir, los datos se distribuyen en filas y columnas. Cada columna puede almacenar sólo elementos del mismo tipo de dato, aunque pueden existir diferentes tipos de datos en varias columnas en una sola tabla. La tabla generada es similar a una hoja de datos en el sentido en que los datos se organizan en columnas etiquetadas. Se pueden acceder a las propiedades de un dato tipo table como tradicionalmente se hace en un lenguaje orientado a objetos, utilizando puntos. Las ventajas de este tipo de datos son: organización estructurada, acceso de datos, etiquetado de columna y manejo de datos faltantes utilizando NaN.

Utilizar una tabla nos permite extraer los datos necesarios para las fechas requeridas, es decir, en el rango de fechas seleccionadas por el usuario se pueden extraer las mediciones tomadas en ese periodo de tiempo. La bomba de insulina mide la glucosa cada 5 minutos y la insulina cada vez que se realiza una dosis, lo cual puede ser un tiempo variable. Se crean entonces dos arreglos, uno que guarda la insulina y otro la glucosa, medidas en el rango de tiempo deseado.

Definimos entonces una muestra como un periodo de tiempo seleccionado por el usuario, del que se extraen las medidas de glucosa e insulina plasm´atica. Entonces la muestra es procesada por un algoritmo de identificación de parámetros, del que se obtiene un arreglo de parámetros que luego puede ser evaluado en el modelo mínimo de Bergman y obtener un arreglo con la glucosa e insulina estimados, el cual puede ser comparado con la muestra para conocer el error de estimación. Los **resultados** se guardan en datos tipo *table*, en los que se tiene una estructura formada por: nombre del archivo, fecha de inicio, fecha de fin y los par´ametros generados. As´ı es posible reconstruir el experimento, observar la muestra con el que se generó y ver las estimaciones obtenidas.

# <span id="page-25-0"></span>3.3. Elección de datos

Como caso ejemplo para el uso del interfaz se analizó un grupo de datos recopilados durante 14 días, periodo duarnte el cual se utilizó un sistema CGM junto con una bomba de insulina y se recopilaron los datos de la insulina basal, los bolos de insulina y la glucosa plasmática.

Los datos recopilados en el ejemplo pueden ser observados en la imagen [3.1,](#page-26-1) donde se puede observar un comportamiento fren´etico de la glucosa: dos l´ıneas, una superior y otra inferior denotan los límites, aceptados por la Asociación Americana de la Diabetes [\[6\]](#page-61-3), para determinar la hiperglucemia e hipoglucemia (200 mg/dl y 70 mg/dl).

Los datos del ejemplo se dividieron en múltiples muestras para analizarlas cada una por separado, empleando los dos métodos de parametrización a cada una. Para elegir estas muestras se tomaron periodos de tiempo donde la glucosa alcanza un máximo local y decrece abruptamente (ejemplo de las muestras [3.2\)](#page-26-2), esto mejora el comportamiento de los m´etodos de parametrizaci´on, ya que garantiza que en el modelo de Bergman la glucosa sea mayor al nivel basal.

<span id="page-26-1"></span>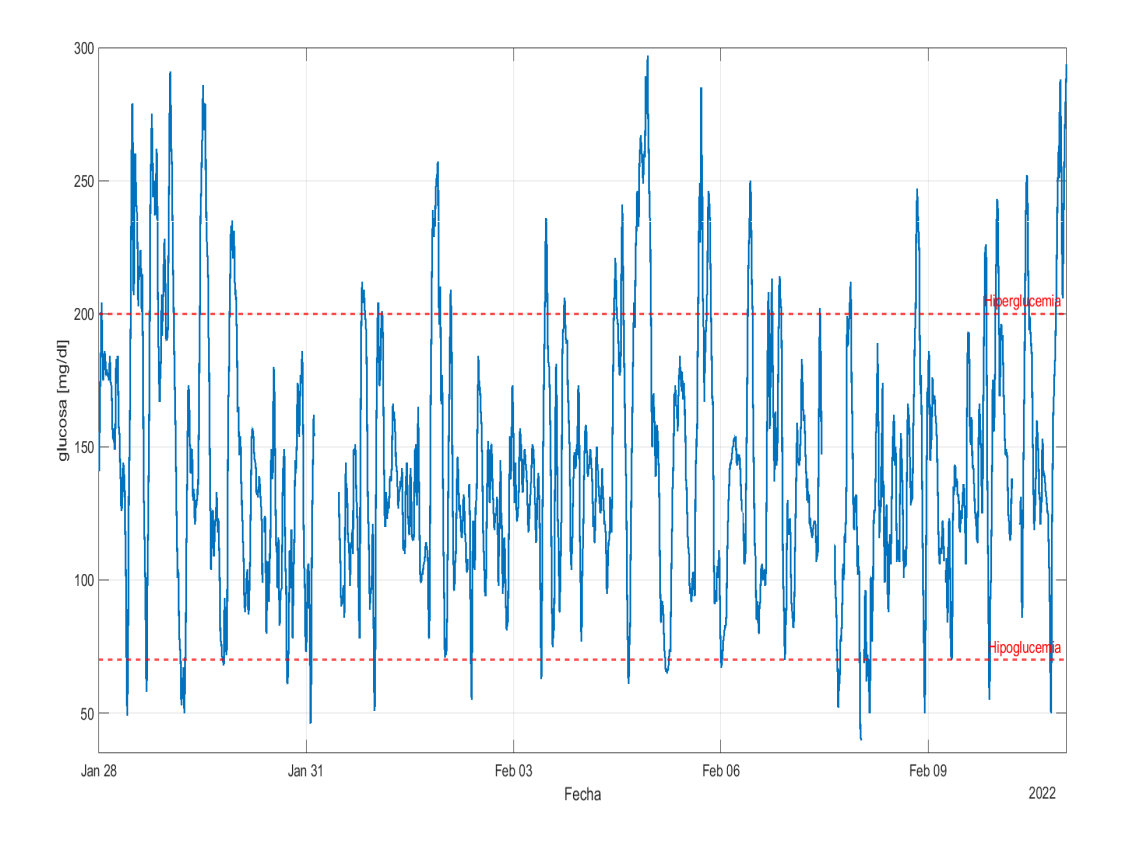

Figura 3.1: Comportamiento completo del caso ejemplo.

<span id="page-26-2"></span>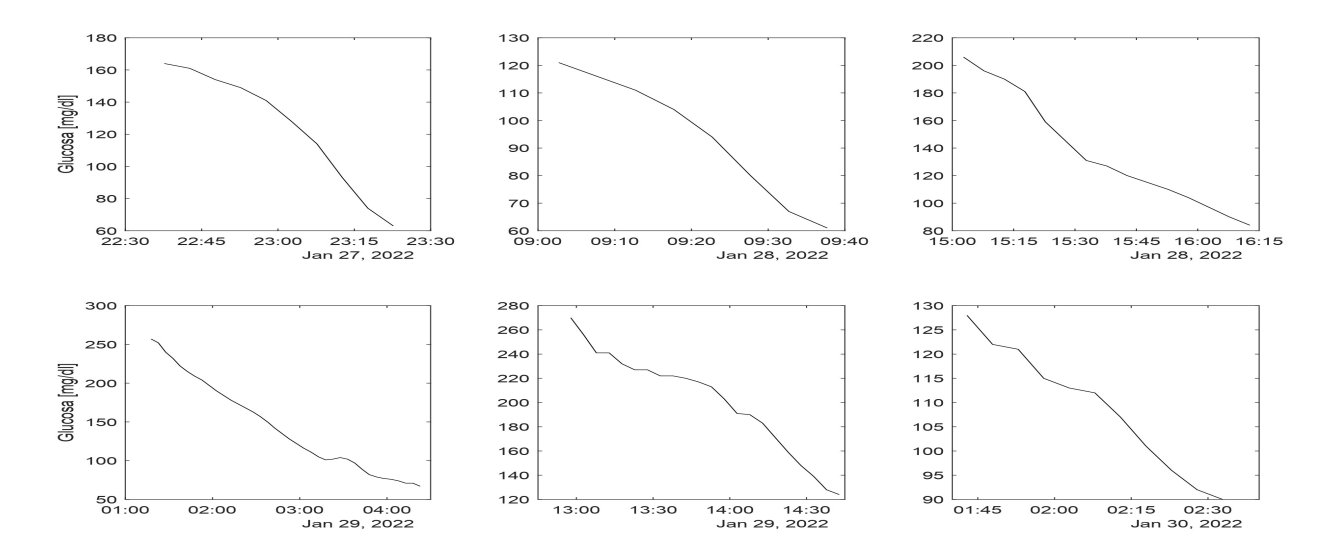

<span id="page-26-0"></span>Figura 3.2: Ejemplos de muestras de tiempo utilizadas.

# 3.4. Implementación de algoritmos de identificación de parámetros en MATLAB

Para poder utilizar los algoritmos de identificación de parámetros en Matlab se utilizó el paquete Global Optimization Toolbox. Este paquete inluye funciones como: algoritmo genético, enjambre de partículas o búsqueda global y permite optimizar problemas desde su función objetivo.

# <span id="page-27-0"></span>3.5. Implentación de métodos para la reconstrucción de parámetros

Los dos métodos para reconstruir parámetros buscan definir los valores de  $p_1, p_2, p_3, n \in I_b$  del modelo mínimo de Bergman (Ecuaciones [1.17,](#page-13-1) [1.18](#page-13-2) y [1.19\)](#page-13-3), utilizando la glucosa e insulina plasm´atica obtenidas experimentalmente. El modelo utilizado es el [3.1,](#page-27-1) en donde se usan las nuevas variables: G $\overline{G}$  Glucosa plasmática estimada, I Insulina plasmatica estimada y los parámetros estimados  $\hat{p}_1, \hat{p}_2, \hat{p}_3, \hat{I}_b$  y  $\hat{n}$ . Las variables ya conocidas quedan la glucosa basal  $(G<sub>b</sub>)$  y la entrada de insulina suministrada por la bomba  $(u)$ .

<span id="page-27-1"></span>
$$
\dot{\hat{G}} = -\hat{p}_1[\hat{G} - G_b] - \hat{G}\hat{X} \n\dot{\hat{X}} = -\hat{p}_2[\hat{X}] + \hat{p}_3[\hat{I} - \hat{I}_b] \n\dot{\hat{I}} = -\hat{n}[\hat{I} - \hat{I}_b] - \hat{h}]t + u(t)
$$
\n(3.1)

Para ambos algoritmos de optimización el objetivo es encontrar la menor diferencia entre la glucosa medida y la obtenida a través del modelo mínimo de Bergman. Para esto se utiliza el error (RMS) dado por la ecuación:

$$
RMS = \sqrt{\frac{1}{N} \sum_{k=0}^{N-1} (G(kT_s) - G(k\hat{T}_s))}
$$
\n(3.2)

#### Algoritmo genético

Como se había mencionado en la Introducción, un algoritmo genético está inspirado en la evolución natural. Para esto se adopta el término de Gen, el cual se redefine como una posible soluci´on, es decir, un posible valor que puede adquirir uno de los valores buscados. El grupo de genes forman un Cromosoma, el cual consiste en un vector que puede ser evaluado en la función objetivo y el resultado se conoce como **Individuo**; un grupo de indiviuos forman la **Población**. Los genes se representan de distintas maneras: el fenotipo es el valor que ocupan en el mundo real y el genotipo es un valor binario en el que opera en el espacio de búsqueda. Podemos observar estos elementos en la figura [3.3,](#page-28-0) donde se pueden identificar <span id="page-28-0"></span>tambien las generaciones del algoritmo genético.

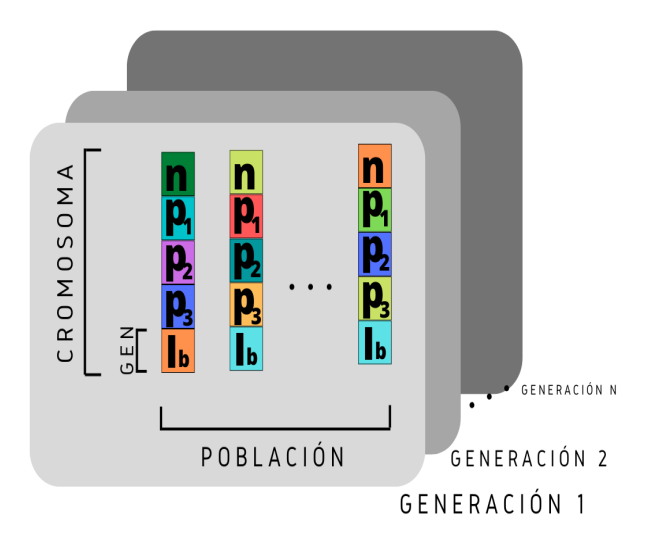

Figura 3.3: Componentes de un algoritmo genético.

Si se observa la figura [1.2](#page-15-0) puede verse el proceso que debe de seguir el algoritmo genético. Está formado por tres operadores principales: la selección, la reproducción y la mutación.

El operador de selección forma un grupo con los individuos más aptos, generalmente conservando el mejor resultado y otorgando a un grupo la mayor probabilidad de reproducción. Se preservan un conjunto de cromosomas de élite para la siguiente generación y es necesario elegir el porcentaje de la población que tendrá el privilegio de permanecer en la siguiente generación; esto se conoce como porcentaje de elitismo.

La reproducción es un operador del algoritmo, en el que al igual que en el proceso biológico consiste en la creación de nuevos individuos a partir del intercambio de los genes de dos progenitores. En la figura [3.4](#page-29-0) se muestra el modelo básico de reproducción de dos individuos, con cromosomas formados por dos genes cada uno. El procedimiento da lugar a dos nuevos individuos, los cuales contienen una combinación particular de los genes de los padres. Estos nuevos individuos, diferentes entre sí, pueden tener un cromosoma más apto que el de los progenitores.

El entrecruzamiento es un operador del proceso de reproducción en el que se intercambian los cromosomas de los padres. En la figura [3.4](#page-29-0) podemos ver este proceso para individuos con sólo dos genes, en el que el modo de entrecruzamiento únicamente puede ser el mostrado en la imagen. En cromosomas formados por más de dos genes existen distintas formas en las que se puede realizar el entrecruzamiento, en la figura [3.5](#page-30-0) se pueden observar dos m´etodos de entrecruzamiento en que dos padres generan un nuevo individuo de una nueva generación.

El primer método utilizado en el ejemplo es el de "por punto dado", en éste los genes de un padre 1 (color amarillo) se transmiten hasta un punto dado, desde el cual los siguientes

<span id="page-29-0"></span>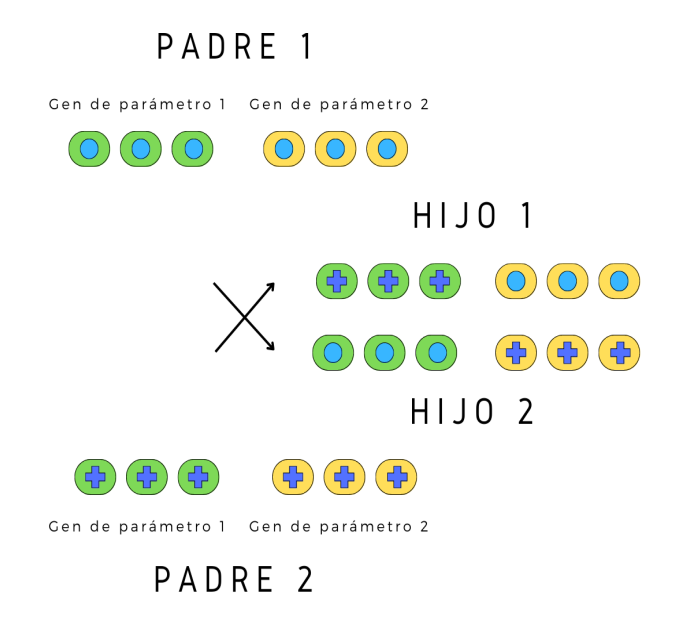

Figura 3.4: Reproducción de dos individuos padres para generar dos hijos.

genes provienen del padre 2 (color verde). Se puede observar un vector que indica este punto formado con unos y ceros, estos tienen una separación definida, normalmente este punto se define de manera aleatoria.

En el otro método, el "entrecruzmiento aleatorio", los unos y ceros del vector que determina la herencia son formados aleatoriamente, lo cual produce un cromosoma formado por genes de los dos padres, acomodados de forma aleatoria.

La mutación es un proceso que en la biología ocurre cuando hay una variación en el copiado de los genes cuando éstos se duplican, este proceso es el que permite la evolución ya que genera nuevos genes que se traducen en nuevas características, las cuales pueden volver a un individuo más o menos capaz. En el algoritmo genético se utiliza esta misma herramienta, se cambia el valor de un gen aleatorio, esta alteración permite realizar un recorrido en el espacio de búsqueda y evita quedarse en un máximo local.

Para resolver problemas utilizando un algoritmo genético en MATLAB se utiliza la función  $x=ga(fun, \text{ rvars})$ . Sus parámetros son: fun, la función objetivo, es decir, la función a la que el algoritmo le encontrará un mínimo  $(x)$ , y nvars, el numero de variables de la función fun.

<span id="page-30-0"></span>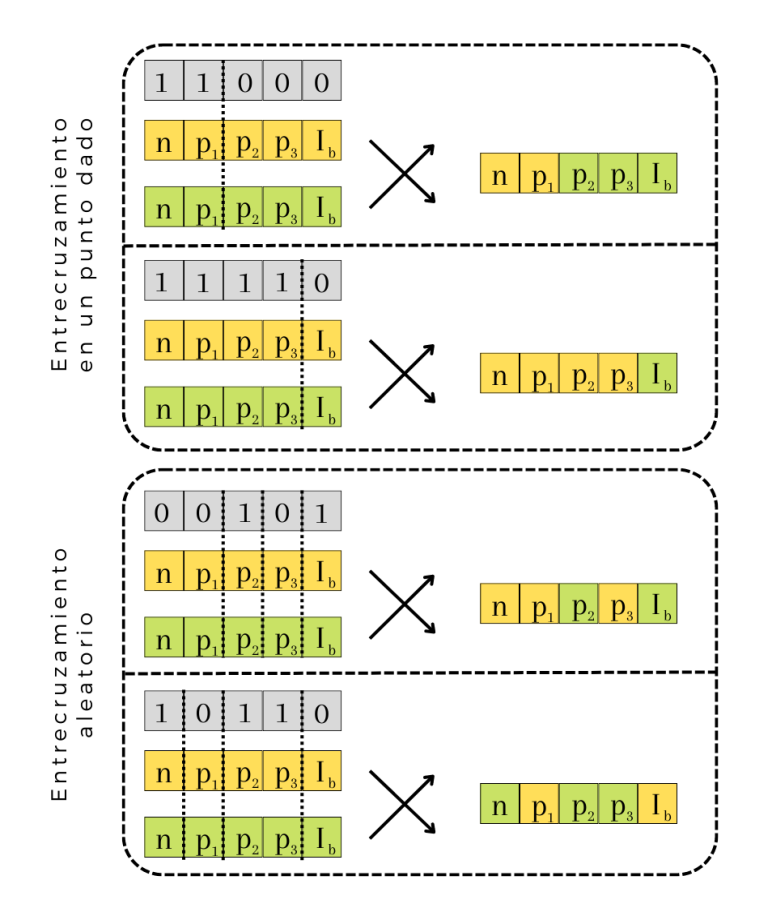

Figura 3.5: Entrecruzamiento en un punto dado y entrecruzamiento aleatorio.

#### Enjambre de partículas

Como se mencionó en la Introducción, el método por enjambre de partículas es un método colaborativo, en el cual se utiliza la información de un colectivo de individuos que individualmente buscan un objetivo deseado. Los individuos son una partícula que vive en el espacio de soluciones, es decir, un vector formado por las variables que se buscan encontrar que puede moverse dentro de unos l´ımites donde se encuentra el valor objetivo. Cada individuo puede ser evaluado en la función objetivo y se guarda el mejor resultado particular y global.

En la figura [3.6](#page-31-0) se observa la dinámica de una partícula, la cual tiene una posición y una velocidad en el tiempo t. La partícula se acelerará buscando acercarse tanto a su máximo particular  $(\vec{p}_i(t))$  como, al global  $(\vec{q}(t))$ . La velocidad de la partícula se calcula por la velocidad actual más la atracción en dirección al máximo histórico individual y al máximo global. La posición de la partícula se calcula modificando la posición actual más la velocidad calcula-da. Las ecuaciones de velocidad y posición se pueden observar en la introducción [\(1.21](#page-16-1) y [1.20\)](#page-16-0).

En la ecuación [1.20](#page-16-0) se pueden obsevar los elementos  $r_1$  y  $r_2$ , los cuales toman un valor aleatorio entre cero y uno, éstos permiten que la partícula afectada por la velocidad explore un punto aleatorio en un ´area definida, lo cual maximiza las posibilidades de encontrar un

<span id="page-31-0"></span>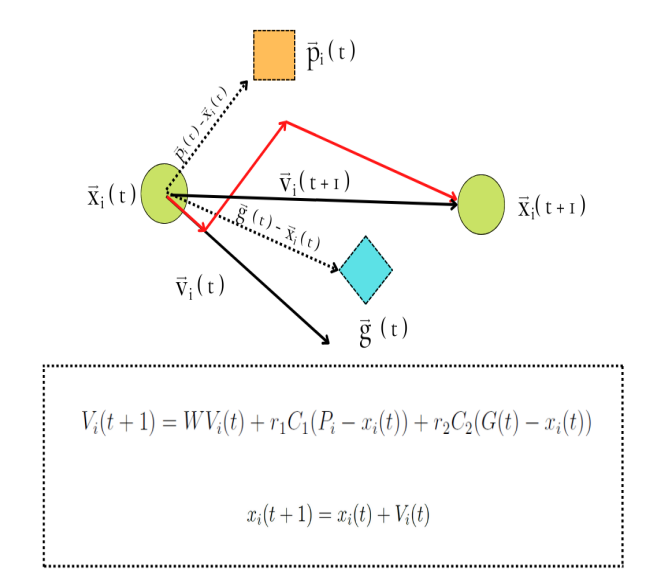

Figura 3.6: Comportamiento de una partícula en PSO.

<span id="page-31-2"></span>máximo local. El parámetro relacionado con la inercia,  $W$ , permite que se explore el espacio de búsqueda. Usualmente se busca que  $W$  adopte un valor alto al inicio de las iteraciones y que mientras éstas ocurran decrezca su valor; esto asegura que exista una buena exploración en un inicio y al final los puntos puedan coincidir en el máximo buscado.

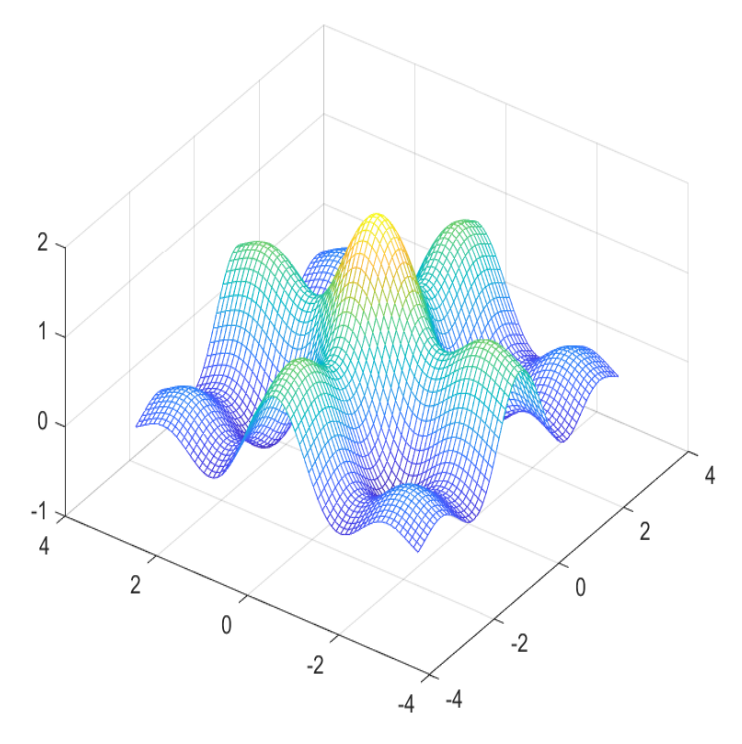

Figura 3.7: Superficie formada por la función [3.3.](#page-31-1)

<span id="page-31-1"></span>
$$
f(x_1, x_2) = \frac{\sin(\pi x_1)}{\pi x_1} + \frac{\sin(\pi x_2)}{\pi x_2}
$$
\n(3.3)

Para ejemplificar el funcionamiento de un enjambre de partículas utilizamos el algoritmo para optimizar la función [3.3](#page-31-1) definida entre  $-\pi$  y  $\pi$ . Se utilizó, como se puede observar en la figura [3.7,](#page-31-2) ya que la función crea una superficie donde el máximo global está rodeado de multiples m´aximos locales. Esto permite ver la eficiencia del algoritmo para encontrar el máximo global y evitar los máximos locales.

En la figura [3.8](#page-33-0) se observa cómo cambia de posición una población de partículas. Estas posiciones al ser evaluadas en la función objetivo se encuentran en el mapeo observado anteriormente. En el instante  $t = 0$ , se genera un grupo de partículas con posiciones aleatorias, podemos ver que en el tiempo 0 las particulas se distribuyen por el plano; igualmente podemos observar a la partícula con mayor costo, la cual fijará el máximo global. En las imágenes posteriores se observa el proceso en el que las partículas se congregan alrededor del punto máximo. Para este problema fue necesario usar desde el inicio un valor bajo de  $W$  para evitar que las partículas cayeran en un máximo local.

El algoritmo de enjambre de partículas (PSO) tiene varias ventajas que lo hacen atractivo: simplicidad de implementación, pocos parámetros y operadores, capacidad de búsqueda global mediante múltiples partículas y alta aplicabilidad a diferentes problemas con fácil adaptabilidad. Sin embargo, también es importante tener en cuenta sus desventajas. El PSO puede ser sensible a la configuración de parámetros, lo que puede afectar su convergencia. En algunos problemas, puede tener una convergencia lenta. Además, el algoritmo es sensible a la inicialización aleatoria y puede caer en máximos locales, como ocurre con cualquier algoritmo de optimización.

<span id="page-33-0"></span>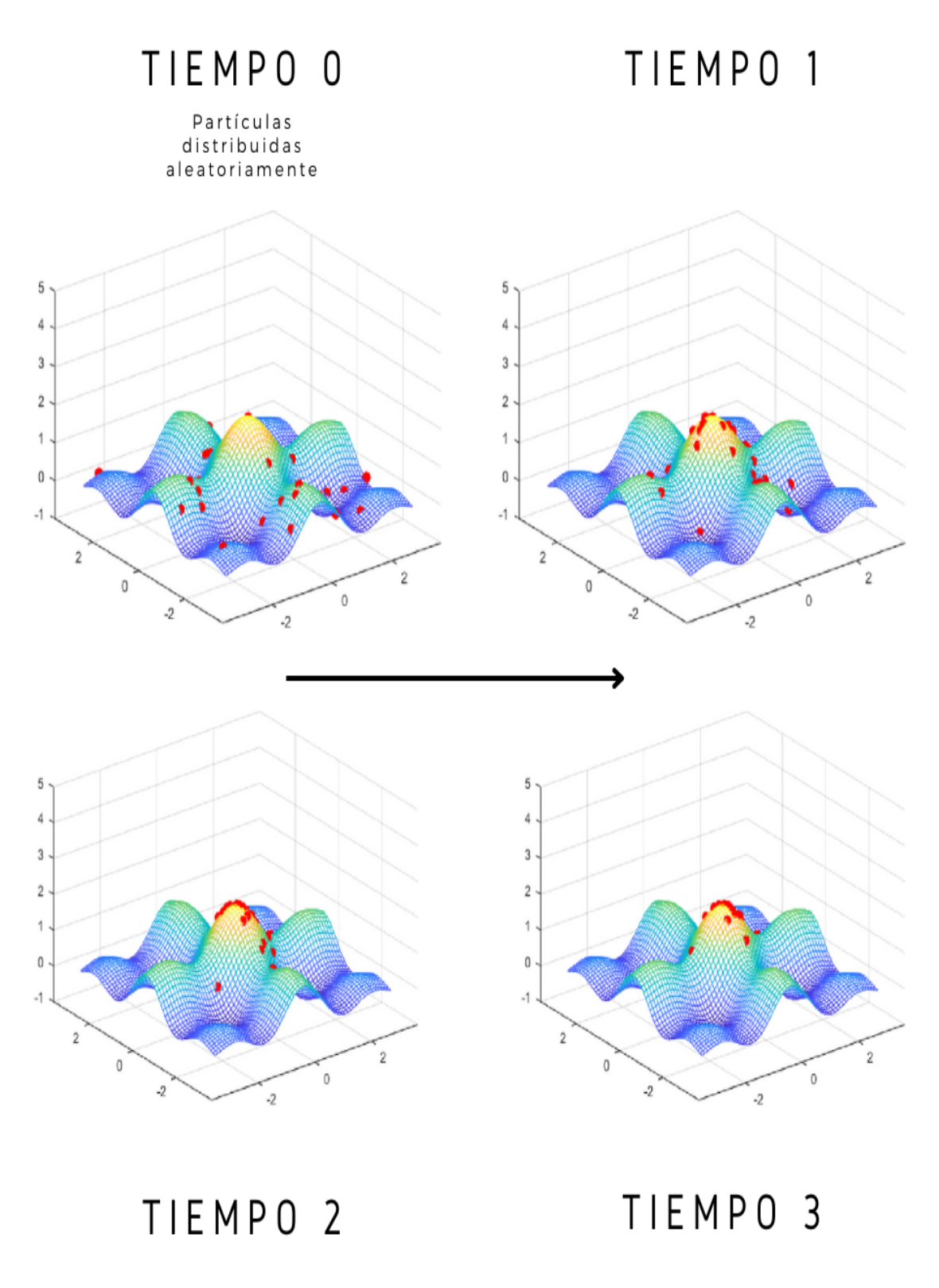

Figura 3.8: Comportamiento de las partículas en PSO.

# <span id="page-35-0"></span>Capítulo 4 Diseño de la interfase digital

# <span id="page-35-1"></span>4.1. App Designer

## <span id="page-35-2"></span>4.1.1. Interfaz gráfica de usuario  $(GUI)$

Una interfaz de usuario es una herramienta que facilita la comunicación entre el usuario y la máquina. Su función principal es permitir que las personas que no están familiarizadas con un programa puedan utilizarlo, intercambiar información, dar instrucciones y enviar comandos a una tecnología subyacente.

Antes de la existencia de interfaces de usuario era necesario saber programar y conocer el programa. Hoy en día una interfaz de usuario es el método con el que la mayoría de personas hacemos uso de un programa o una tecnología. En específico, las interfaces de usuario gráficas (GUI) utilizan elementos gráficos como ventanas, íconos, menús, botones y más. Los elementos gráficos permiten que se garantice el buen uso del programa, al igual que se restringe el uso según las especificaciones del desarrollador, lo cual hace más seguro el programa.

Usualmente los elementos de una GUI se activan al ser seleccionados con el cursor, esto se hace utilizando programación enfocada en eventos, para lo cual se construye el programa con bloques de c´odigo, los cuales ser´an activados al ocurrir cierto evento. Por ejemplo, la selección de un botón que precede a que la GUI mande un mensaje al usuario.

Una GUI no tiene una lista limitada de componentes, pues varían dependiendo del sistema operativo, la plataforma de desarrollo, el enfoque de dise˜no, el gusto del programador y las necesidades del usuario. A continuación, presentamos una lista de los elementos más utilizados en una GUI:

- Ventana: una pantalla contiene un grupo de elementos. Se puede dividir la interfaz de usuario en distintas pantallas para poder organizar el flujo de información y no sobrecargarla de elementos.
- $\blacksquare$  Menú: un menú permite mostrar las secciones en las que está dividido el programa y

navegar por ellas.

- $\blacksquare$  Cuadro de diálogo: espacio en el que despliega información en forma de texto.
- $\blacksquare$  *Botón:* herramienta que permite que el usuario interactúe utilizando el cursor para elegir determinada opción al presionarlo.
- $\blacksquare$  Cuadro de texto: es un espacio donde el usuario puede insertar información en forma de texto.

Estos son los principales elementos que se pueden utilizar en una GUI. Es importante mencionar también una serie de principios, que funcionan como bases para el diseño de una buena interfaz. Posteriormente veremos los principios recomendados en el articulo "Graphical User Interfaces", por Wendy L Martinez[\[9\]](#page-61-13).

 $1.$  Enfocarse en el usuario, no en la tecnología

Según la autora, éste es el principio fundamental para el diseño de una interfaz, ya que determina todos los demás elementos. En este sentido, es indispensable que el desarrollador tenga siempre en mente al usuario, debe de hacer un ejericio constante en el que ignora su conocimiento del programa para poder facilitar su uso a alguien que puede ni siquiera pertenezca a su área de trabajo.

2. Considerar primero la funcionalidad, luego la presentación

La autora expone que aunque el desarrollador esté tentado a enfocarse en la parte estética de la GUI, es importante que la funcionalidad sea el principal propósito. La dimensión estética del diseño es importante, en efecto, pero si se sobrepone a la funcionalidad entonces aumentan las probabilidades de que existan errores o el usuario tenga una mala experiencia.

- 3. Conformarse con la visión del usuario, no hacerlo demasiado complicado Al diseñar una GUI el desarrollador debe de priorizar una experiencia de usuario sencilla, es decir, evitar componentes innecesarios o distracciones, sin llegar al extremo de crear una experiencia austera.
- 4. Promueve el aprendizaje y entrega información, no sólo datos Este principio se explica por sí sólo: la GUI no es únicamente un despliegue de datos, se debe de buscar aprovechar el diseño y crear herramientas para que el usuario obtenga fácilmente la información que requiere.

## <span id="page-36-0"></span>4.1.2. Interfaz gráfico de usuario en Matlab (App Designer)

MATLAB es un software creado por MathWorks, creado en 1970 como una calculadora de matrices interactiva escrita en Fortran para facilitar las operaciones matriciales con este lenguaje. Puede definirse como una calculadora con su propio lenguaje de programación. Este lenguaje tiene una estructura simple, la cual permite a los usarios enfocarse en el trabajo en lugar de la estructura o la sintaxis del programa. Por la sencillez del lenguaje de programación y la creación de bibliotecas especializadas en problemas del mundo real, MATLAB se ha convertido en una herramienta fundamental para todo tipo de ingenierías.

MATLAB facilita el análisis de ciertos problemas matemáticos con una alta capacidad gráfica, lo que permite observar fácilmente los valores de las variables y sus características, al igual que permite un análisis profundo de las gráficas generadas con los datos, así como para extraer valores de las mismas. Otras herramientas que forman parte de capacidad gráfica de MATLAB, y que permiten llevar el desarrollo a usuarios sin conocimientos de programación, son las tres herramientas para diseñar GUI:

- 1. Código: se puede generar una GUI desde código con funciones, se generan las figuras y los componentes. Esta es la forma m´as antigua para generar una GUI, pues permite el control de cada pequeña parte del desarrollo. La desventaja de este método es que es un proceso lento y poco eficiente.
- 2. GUIDE: es una herramienta para desarrollar la interfaz de usario, comparada con el desarrollo en código facilita la creación de las interfaces. En GUIDE se puede usar una serie de componentes limitados y permite la creación de nuevos compomentes que pueden ser programados, que junto con el c´odigo de funcionamiento crean una ventana de código y la parte gráfica se forma en una ventana aparte.
- 3. App Designer: este es el método más moderno para la creación de GUI en MATLAB. Publicado en la versión R2016a, se ha convertido en la principal herramienta para la creación de aplicaciones.

App Designer permite crear aplicaciones con un aspecto moderno; además, para cada componente agregado se genera un objeto en el c´odigo, al que pueden ser asignados eventos. El *software* facilita la programación brindando menús que muestran los componentes ya agregados y permite acceder a los eventos asociados a los mismos.

Otra novedad que brinda este método es que permite exportar la aplicación en forma de un ejecutable, el cual instala una aplicación que se puede utilizar sin tener que ser ejecutada a trav´es de MATLAB. Esta herramienta puede usarse para desarrollar una aplicaci´on web. Esta es una gran ventaja, ya que se pueden crear aplicaciones para usuarios sin que necesariamente tengan que tener MATLAB instalado.

Para el desarrollo de este trabajo era necesario constuir una interfaz de usuario la cual fuera fácil de entender y, al mismo tiempo, no tuviera limitantes en su funcionamiento. En consecuencia, se decidió trabajar con App Designer por sus características. Esta plataforma permitió utilizar las herramientas de MATLAB e implementarlas fácilmente a un diseño.

Como se mecionó anteriormente, App Designer funciona con elementos colocados en un lien-zo digital (véase figura [4](#page-38-0),1), el cual muestra cómo se verá la aplicación final. Para crear el diseño de la GUI se arrastran los elementos de un menú. Cada componete arrastrado funciona como un objeto, del cual se pueden cambiar las características a través de un menú denominado "Component Browser", en donde se pueden especificar características físicas y/o funcionales. La ventana de diseño permite que el diseñador se concentre en el el aspecto visual de la GUI.

<span id="page-38-0"></span>

| DESIGNER                 | <b>CANVAS</b>                                    | <b>VIEW</b>                    |                          |                       |             |                | $D$ a                                | $\bullet$<br><b>STATE</b><br>$\rightarrow$ |
|--------------------------|--------------------------------------------------|--------------------------------|--------------------------|-----------------------|-------------|----------------|--------------------------------------|--------------------------------------------|
|                          |                                                  |                                | $\circ$                  |                       |             | $\circ$        |                                      | $\circ$                                    |
| <b>Component Library</b> |                                                  |                                |                          | $app1.mlapp \times +$ |             |                | <b>Component Browser</b>             |                                            |
| Search                   |                                                  | $\overline{P}$                 | $=$ 88                   | <b>MATLAB App</b>     | Design View | Code View      | Search                               | $\rho$ View: $\boxed{81}$ -                |
| <b>COMMON</b>            |                                                  |                                |                          |                       |             |                | $ \pm$ app1                          |                                            |
|                          | $\frac{1}{\sqrt{2}}$                             |                                |                          |                       |             |                | app.UlFigure                         |                                            |
| $\sim$<br>Axes           | Button                                           | ▽<br><b>Check Box</b>          |                          |                       |             |                |                                      |                                            |
|                          |                                                  |                                |                          |                       |             |                | Ul Figure   Callbacks                |                                            |
|                          |                                                  |                                |                          |                       |             |                | Search                               | $\Xi$ $\Xi$<br>₽                           |
| 30                       | $\frac{a}{b}$ .                                  | 123                            |                          |                       |             |                | - WINDOW APPEARANCE                  |                                            |
| <b>Date Picker</b>       | Drop Down                                        | <b>Edit Field</b><br>(Numeric) |                          |                       |             |                | Color                                | 0.94.0.94.0.9<br>$\overline{\phantom{a}}$  |
|                          |                                                  |                                |                          |                       |             |                | <b>WindowStyle</b>                   | $\sim$<br>normal                           |
|                          |                                                  |                                |                          |                       |             |                | <b>WindowState</b>                   | ۰<br>normal                                |
| Abo<br><b>Edit Field</b> | $\frac{q_{\rm{IR}}}{m_{\rm{Pl}}}$<br><b>HTML</b> | Õ<br>Hyperlink                 |                          |                       |             |                | $-$ POSITION                         |                                            |
| (Text)                   |                                                  |                                |                          |                       |             |                | Position                             | Ħ<br>100.100.640.480                       |
|                          |                                                  |                                |                          |                       |             |                | Resize                               | $\overline{\phantom{a}}$                   |
| $\sim$                   | A                                                | $rac{a}{b}$                    |                          |                       |             |                | AutoResizeChildren                   | $\overline{\phantom{a}}$                   |
| Image                    | Label                                            | <b>List Box</b>                |                          |                       |             |                | PLOTTING                             |                                            |
|                          |                                                  |                                |                          |                       |             |                | <b>NOUSE POINTER</b>                 |                                            |
| $\mathbb{R}^*$           | $\frac{m}{12}$                                   | 0                              |                          |                       |             |                | - INTERACTIVITY                      |                                            |
| <b>Radio Button</b>      | Slider                                           | Spinner                        |                          |                       |             |                |                                      |                                            |
| Group                    |                                                  |                                |                          |                       |             |                | Scrollable                           |                                            |
|                          |                                                  |                                |                          |                       |             |                | ContextMenu                          | ⊣                                          |
| $\frac{5}{10}$           | $\frac{1}{2}$                                    | $\equiv$                       |                          |                       |             |                | <b>I- CALLBACK EXECUTION CONTROL</b> |                                            |
| <b>State Button</b>      | Table                                            | <b>Text Area</b>               |                          |                       |             | 28             | <b>F PARENT / CHILD</b>              |                                            |
|                          |                                                  |                                |                          |                       |             |                | <b>DENTIFIERS</b>                    |                                            |
|                          |                                                  |                                |                          |                       |             |                |                                      |                                            |
| FR)                      | $\mathbb{L}_2$                                   | $\frac{1}{1-\frac{1}{2}}$      | $\overline{\phantom{a}}$ |                       |             | $\circledcirc$ |                                      |                                            |

Figura 4.1: Ventana de diseño, App Designer.

Es decir, se diseña en la ventana de programación (véase la figura [4.2\)](#page-38-1). Cada elemento arrastrado al espacio de trabajo en la ventana de diseño, que automáticamente será creado con código, y entonces el desarrollador tendrá solamente que asignar las llamadas, es decir, el programa que se ejecuta cuando el objeto es seleccionado en la GUI. En esta ventana se crean funciones, las cuales pueden ser llamadas en diferentes partes del c´odigo. Es posible crear variables globales, las cuales igualmente pueden ser modificadas y llamadas alrededor del código.

<span id="page-38-1"></span>

| <b>DESIGNER</b>                                          | <b>EDITOR</b><br><b>VIEW</b> |         |                              |                                                                                                    |             |           |                      | $\blacksquare$                      | $\bullet$<br>$\cdots$    |
|----------------------------------------------------------|------------------------------|---------|------------------------------|----------------------------------------------------------------------------------------------------|-------------|-----------|----------------------|-------------------------------------|--------------------------|
| - Code Browser                                           |                              | $\circ$ | $app1.mlapp \times +$        |                                                                                                    |             |           | $\circ$              | <b>Component Browser</b>            | $\circ$                  |
| Callbacks   Functions   Properties                       |                              |         | <b>MATLAB App</b>            |                                                                                                    | Design View | Code View |                      | Search                              | $\rho$ View: $81 -$      |
| Search                                                   |                              | $P -$   |                              |                                                                                                    |             |           | $\overline{\bullet}$ | $ \pm$ app1                         |                          |
| Add a callback function to make your app respond to user |                              |         | $1$ $\Box$<br>$\overline{2}$ | classdef appl < matlab.apps.AppBase                                                                       |             |           |                      | app.UIFigure                        |                          |
| interactions such as button clicks.                      |                              |         | $\overline{\phantom{a}}$     | % Properties that correspond to app components                                                            |             |           |                      |                                     |                          |
|                                                          |                              |         | $\triangle$ [ $\triangle$ ]  | properties (Access - public)<br>UIFigure matlab.ui.Figure                                                 |             |           |                      | Ul Figure   Callbacks               |                          |
|                                                          |                              |         | S.<br>6                      | end                                                                                                    |             |           |                      | Search                              | 回国の                      |
|                                                          |                              |         | $\overline{z}$               |                                                                                                    |             |           |                      |                                     |                          |
|                                                          |                              |         | 8                            | % Component initialization                                                                                |             |           |                      | - WINDOW ADDEADANCE                 |                          |
|                                                          |                              |         | 9F<br>10                     | methods (Access - private)                                                                                |             |           |                      | Color                               | 0.94.0.94.0.9            |
|                                                          |                              |         | 11                           | % Create UIFigure and components                                                                          |             |           |                      | Window:Style                        | normal<br>$\checkmark$   |
|                                                          |                              |         | 12E                          | function createComponents(app)                                                                            |             |           |                      | <b>WindowState</b>                  | $\cdot$<br>normal        |
|                                                          |                              |         | 13                           |                                                                                                    |             |           |                      |                                     |                          |
|                                                          |                              |         | 14<br>15                     | % Create UIFigure and hide until all components are created<br>app.UIFigure = uifigure('Visible', 'off'); |             |           |                      | · POSITION                          |                          |
| App Layout<br>$\overline{\phantom{a}}$                   |                              | $\circ$ | 16                           | app.UIFigure.Position = [100 100 640 480];                                                                |             |           |                      | Position                            | 16<br>100.100.640.480    |
|                                                          |                              |         | 17                           | app.UIFigure.Name - 'MATLAB App':                                                                         |             |           |                      | Resize                              | $\overline{\phantom{0}}$ |
|                                                          |                              |         | 18<br>19                     | % Show the figure after all components are created                                                        |             |           |                      | AutoResizeChildren                  | $\overline{\phantom{a}}$ |
|                                                          |                              |         | 20                           | app.UIFigure.Visible - 'on':                                                                              |             |           |                      |                                     |                          |
|                                                          |                              |         | 21                           | end                                                                                                    |             |           |                      | <b>PLOTTING</b>                     |                          |
|                                                          |                              |         | 22                           | end                                                                                                    |             |           |                      | <b>MOUSE POINTER</b>                |                          |
|                                                          |                              |         | 23<br>24                     | % App creation and deletion                                                                               |             |           |                      | * INTERACTIVITY                     |                          |
|                                                          |                              |         | 25E                          | methods (Access - public)                                                                                 |             |           |                      | Serettable                          |                          |
|                                                          |                              |         | 26                           |                                                                                                    |             |           |                      | ContextMenu                         | $\mathbf{v}$             |
|                                                          |                              |         | 27                           | % Construct app                                                                                           |             |           |                      |                                     |                          |
|                                                          |                              |         | 28 户<br>29                   | function $app = app1$                                                                                     |             |           |                      | <b>1 CALLBACK EXECUTION CONTROL</b> |                          |
|                                                          |                              |         | 30                           | % Create UIFigure and components                                                                          |             |           |                      | <b>I PARENT / CHILD</b>             |                          |
|                                                          |                              |         | 31                           | createComponents(app)                                                                                     |             |           |                      | <b>IDENTIFIERS</b>                  |                          |
|                                                          |                              |         | 32<br>33                     | % Register the app with App Designer                                                                      |             |           |                      |                                     |                          |
|                                                          |                              |         | 34                           | registerApp(app, app.UIFigure)                                                                            |             |           |                      |                                     |                          |
| <b>Blue</b>                                              |                              |         | 35                           |                                                                                                    |             |           |                      |                                     | $\sim$ 1                 |

Figura 4.2: Ventana de programación, App Designer.

En la próxima sección se detalla el diseño de la interfaz digital creada para este trabajo. En la tabla  $(4.1)$  se pueden observar los elementos utilizados en el diseño y ver cuál es el uso de cada uno.

<span id="page-39-0"></span>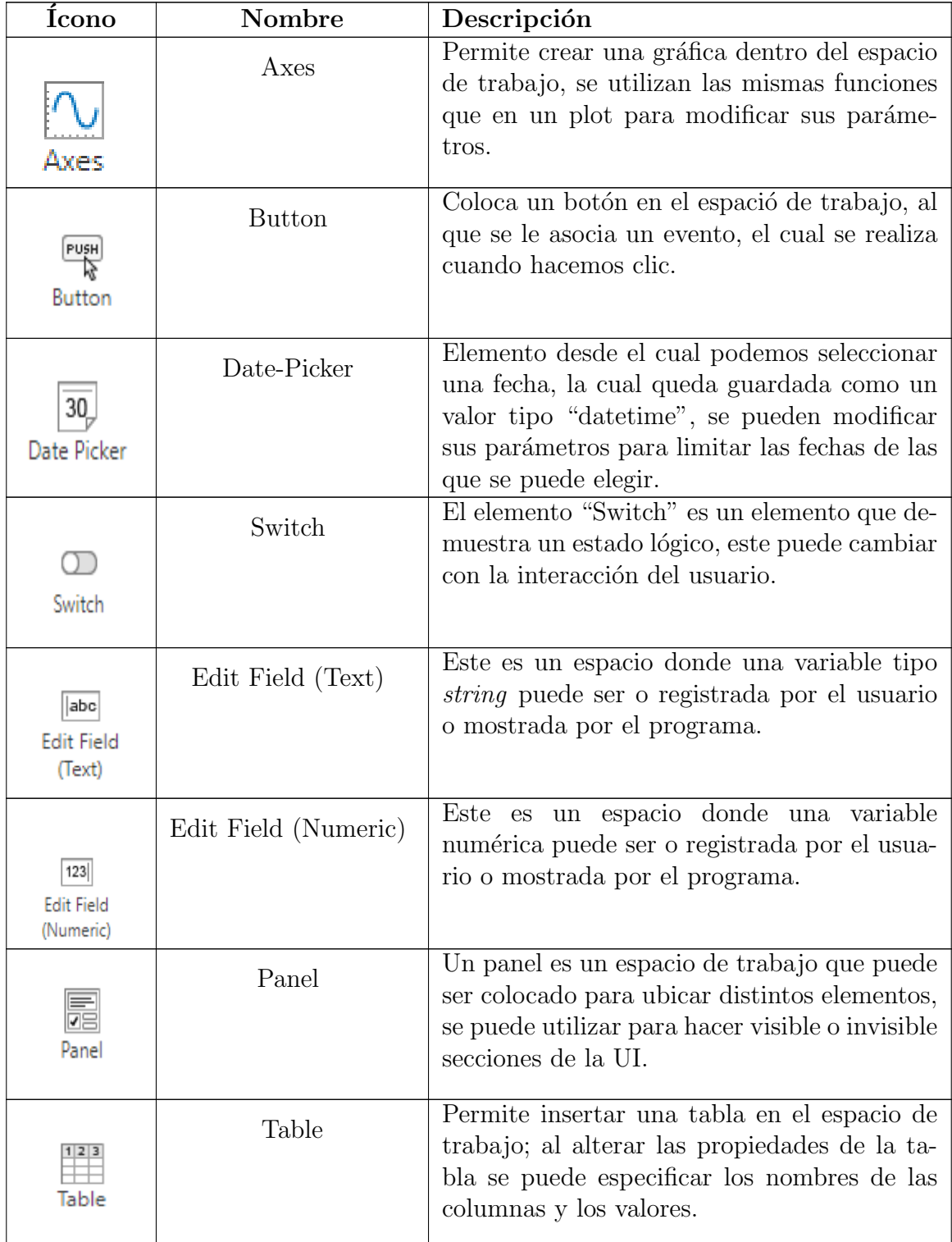

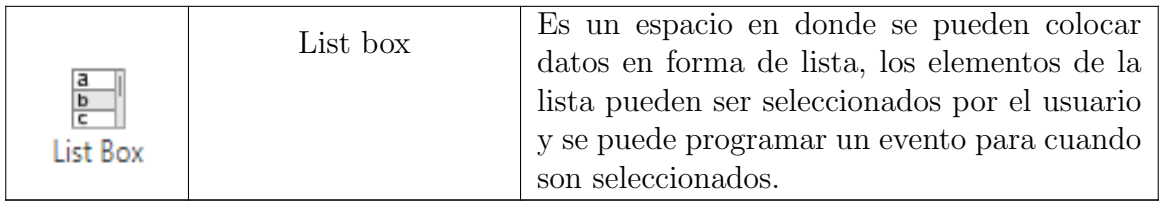

Tabla 4.1: Elementos usados en el diseño de la UI.

# <span id="page-40-0"></span>4.2. Diseño

Para el diseño de la GUI se buscó cumplir con la estructura de datos explicada previamente. Se establecierón los siguientes objetivos basados en el flujo de datos definido (véase figura [4.3\)](#page-40-1):

- 1. Diseñar un método para el registro de los datos del paciente y la lectura de los mismos.
- 2. Crear una interfaz para la selección de muestras.
- 3. Facilitar la identificación de parámetros a través de los dos métodos previamente mencionados.
- 4. Desarrollar un sistema gráfico para comparar y evaluar los resultados.
- <span id="page-40-1"></span>5. Por último, agregar un sistema de guardado y reproducción de resultados.

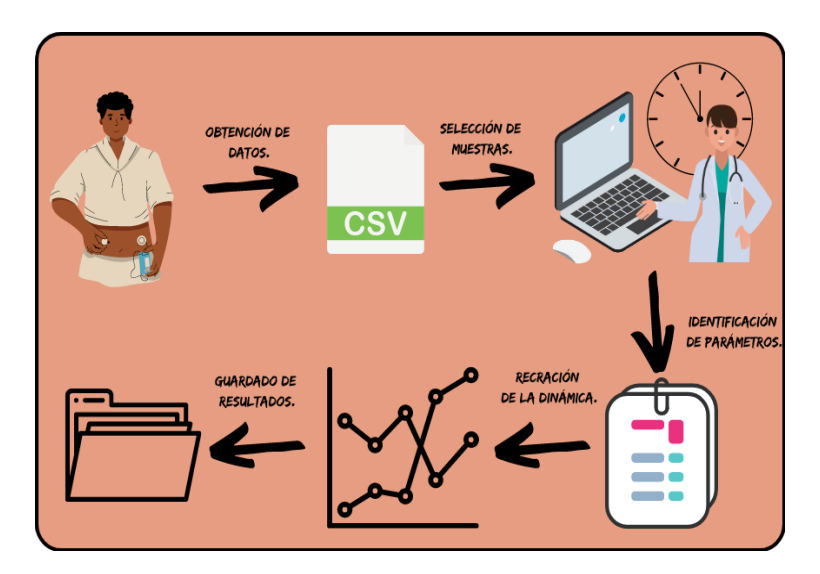

Figura 4.3: Flujo de datos necesario en la interfaz de usuario.

Se planteó un usuario objetivo, el cual es un modelo de persona para el que está diseñada la GUI. Se espera que este usuario sea un profesional de la salud, por lo tanto, no es necesario que comprenda los algoritmos utilizados. Asimismo, se evitarán menús extensos y se priorizará el uso intuitivo para que funcione para la mayor cantidad de usuarios.

Se decidió utilizar un diseño compuesto por tres partes (figura [4.4\)](#page-41-0). La parte superior izquierda, donde se recopilan los siguientes datos necesarios para los c´alculos: se selecciona el documento a analizar donde estan guardados las mediciones; se define el rango de tiempo a analizar; y se elige el método de identificación de parámetros. Contiene dos botones, uno para tener una vista previa de la glucosa en el intervalo de tiempo seleccionado y otro para calcular los parámetros.

<span id="page-41-0"></span>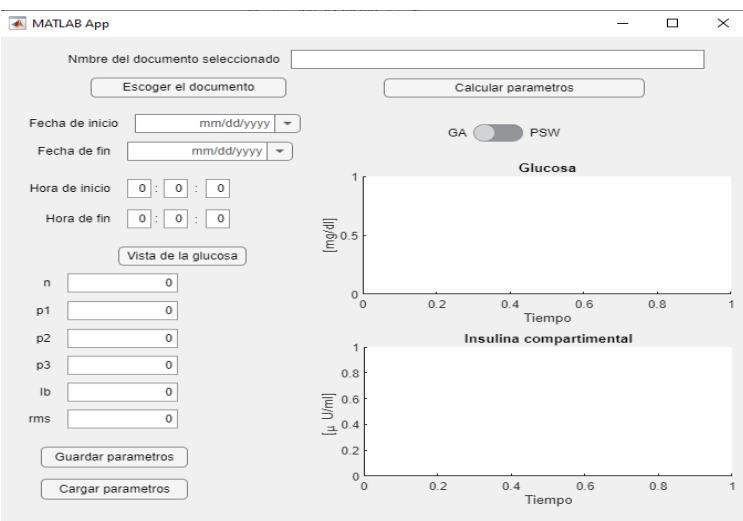

Figura 4.4: Interfaz de usuario, vista inicial.

En la segunda sección, localizada bajo la anterior, se ubica una columna de cajas numéricas donde se observan los parámetros resultantes de la parametrización. La ultima de estas cajas de texto no indica un par´ametro reconstruido, sino que indica el RMS, el cual permite evaluar el desempeño del algoritmo al calcular los parámetros.

Otro elemento de la sección de Resultados numéricos, la segunda, son dos botones, uno para guardar resultados y otro para cargarlos. Estos botones permiten la creación de una base de datos a la cual el usuario puede añadir periódicamente los resultados que decida, lo que permite f´acilmente comparar, recrear y recordar resultados generados previamente.

El botón Guardar permite agregar los siguientes datos, generados en un experimento, a una base de datos: parametros generados, RMS del error, fechas utilizadas, algortitmo de identificación de parámetros utilizado y nombre del archivo de donde se obtuvierón los datos.

Para hacer uso de los datos de la base de datos se utiliza el botón de Cargar, que despliega una ventana donde se puede observar una lista de los datos guardados (figura [4.5\)](#page-42-0). Desde esta ventana se puede seleccionar un dato y cargar sus parametros, con los que se recrea la dinámica sustituyéndolos en el modelo de Bergman en los límites de tiempo guardados. Estos parámetros se muestran en las cajas de texto de la segunda sección y en las gráficas. Igualmente se pueden borrar los datos de la lista, lo que permite que el usuario pueda depurar la base de datos desde la aplicación; el botón de Cancelar permite regresar a la pantalla principal.

<span id="page-42-0"></span>

|                           | Nmbre del documento seleccionado                                                                                       |     |  |
|---------------------------|----------------------------------------------------------------------------------------------------|-----|--|
|                           | Escoger el documento<br>Calcular parametros                                                                            |     |  |
| Fecha de inicio           | mm/dd/vvvv                                                                                                    |     |  |
|                           | <b>DOM</b>                                                                                                    |     |  |
| Fech                      | 1. PacienteEjemplo: 27-Jan-2022,22:37:0 a 27-Jan-2022,                                                                 |     |  |
|                           | 2.- PacienteEiemplo: 27-Jan-2022.22:37:0 a 27-Jan-2022.                                                                |     |  |
| Hora d                    | 3.- PacienteEjemplo: 28-Jan-2022,9:0:0 a 28-Jan-2022,9:4                                                               |     |  |
|                           | 4. - PacienteEiemplo: 28-Jan-2022.9:0:0 a 28-Jan-2022.9:4                                                              |     |  |
| Hor                       | 5 .- PacienteEjemplo : 28-Jan-2022.15:0:0 a 28-Jan-2022.1                                                              |     |  |
|                           | 6 .- PacienteEjemplo : 28-Jan-2022,15:0:0 a 28-Jan-2022,1                                                              |     |  |
|                           | 7.- PacienteEiemplo: 29-Jan-2022.1:17:0 a 29-Jan-2022.4                                                                |     |  |
|                           | 8 .- PacienteEjemplo : 29-Jan-2022,1:17:0 a 29-Jan-2022,4                                                              |     |  |
| n                         | 9.- PacienteEjemplo: 29-Jan-2022,12:57:0 a 29-Jan-2022,                                                                |     |  |
| p <sub>1</sub>            | 10 - PacienteEjemplo : 29-Jan-2022.12:57:0 a 29-Jan-202.<br>0.6<br>Bestecht Fiscante (2011an 2022 4:42:0 + 2011an 2022 | 0.8 |  |
|                           | 44                                                                                                    |     |  |
| D <sub>2</sub>            | timental                                                                                                    |     |  |
| D <sub>3</sub>            | Cancelar<br>Cargar<br><b>Borrar</b>                                                                                    |     |  |
|                           |                                                                                                    |     |  |
| Ib                        | Cargar valores<br>Ver valores                                                                                          |     |  |
| rms                       | o<br>20.4                                                                                                    |     |  |
|                           |                                                                                                    |     |  |
| <b>Guardar parametros</b> | 0.2                                                                                                    |     |  |
|                           | $\circ$                                                                                                    |     |  |
| Cargar parametros         | 0.2<br>0.4<br>0.6<br>$\Omega$                                                                                          | 0.8 |  |

Figura 4.5: Menú para cargar datos.

En la pantalla de carga tambien se encuentra un switch en la parte inferior que permite observar la base de datos en forma de tabla (figura [4.6\)](#page-42-1). Desde aqu´ı se pueden observar c´omodamente los valores guardados y es posible exportarlos a un archivo excel, lo cual permite que el usuario pueda hacer uso de los datos generados en una aplicación de alto conocimiento público. Todo esto facilita la comparación de resultados, la generación de las gráficas con estos y el compartir los datos.

<span id="page-42-1"></span>

|                | Nmbre del documento seleccionado |                                        |                     |                     |          |     |  |
|----------------|----------------------------------|----------------------------------------|---------------------|---------------------|----------|-----|--|
|                |                                  |                                        |                     |                     |          |     |  |
|                | Escoger el documento             |                                        |                     | Calcular parametros |          |     |  |
|                | Fecha de inicio                  | mm/dd/vvvv<br>$\overline{\phantom{0}}$ | $\sim$ $\sim$       | <b>DOM:</b>         |          |     |  |
| Fech           | <b>Nombre</b>                    | Fecha de inicio                        | Fecha de fin        | n                   |          |     |  |
|                | PacienteEjemplo                  | 27/01/2022 22:37:00                    | 27/01/2022 23:27:00 | $0.0237 -$          |          |     |  |
| Hora d         | PacienteEjemplo                  | 27/01/2022 22:37:00                    | 27/01/2022 23:27:00 | 0.0208              |          |     |  |
| Hor            | PacienteEjemplo                  | 28/01/2022 09:00:00                    | 28/01/2022 09:42:00 | 0.1142              |          |     |  |
|                | PacienteEjemplo                  | 28/01/2022 09:00:00                    | 28/01/2022 09:42:00 | 0.0237              |          |     |  |
|                | PacienteEiemplo                  | 28/01/2022 15:00:00                    | 28/01/2022 16:17:00 | 0.2876              |          |     |  |
|                | PacienteEiemplo                  | 28/01/2022 15:00:00                    | 28/01/2022 16:17:00 | 0.2892              |          |     |  |
| n              | PacienteEiemplo                  | 29/01/2022 01:17:00                    | 29/01/2022 04:27:00 | 0.1072              |          |     |  |
| p <sub>1</sub> | PacienteEiemplo                  | 29/01/2022 01:17:00                    | 29/01/2022 04:27:00 | 0.0200              | 0.6      | 0.8 |  |
| p2             | <b>Paciente Fiemple</b>          | 20/01/2022 12:57:00                    | 20/01/2022 14:47:00 | 0.2802              | timental |     |  |
|                |                                  |                                        |                     |                     |          |     |  |
| D <sup>3</sup> |                                  |                                        | Exportar a excel    |                     |          |     |  |
| Ib<br>rms      | $\bullet$                        | Cargar valores                         | Ver valores         |                     |          |     |  |
|                |                                  |                                        | 20.4                |                     |          |     |  |
|                | <b>Guardar parametros</b>        |                                        | 0.2                 |                     |          |     |  |
|                |                                  |                                        | $\circ$             |                     |          |     |  |

Figura 4.6: Tabla de datos guardados.

La tercera sección y la más llamativa a primera vista está formada por dos gráficas, que representan la glucosa e insulina compartimental. En estas gr´aficas se observa una vista previa al cálculo de los parámetros (al seleccionar el botón "Vista de la glucosa"), con lo cual el usuario puede tener una vista previa y hacer una buena elección del rango de tiempo a analizar. Las gráficas tambien muestran las reconstrucciones de los parámetros comparadas con los datos medidos, permiten un acercamiento a estos datos así como un análisis más detallado.

El diseño de la interfaz de usario está enfocado en la fácil comprensión y amigable navegación, pues se buscó que el usuario pudiera aprender a utilizarla con facilidad y que fuera intuitiva. Es por esto que su uso está planeado para una lectura de arriba a abajo y según el camino de las manecillas del reloj, es decir, el usuario comienza definendo los parámetros para realizar los cálculos en la parte superior, en la parte media de la aplicación observa el resultado en las gráficas y lo valida, para que al final, en el fondo, conociendo los parámetros generados decida si guardar o rehacer los datos (véase figura [4.7\)](#page-43-0).

<span id="page-43-0"></span>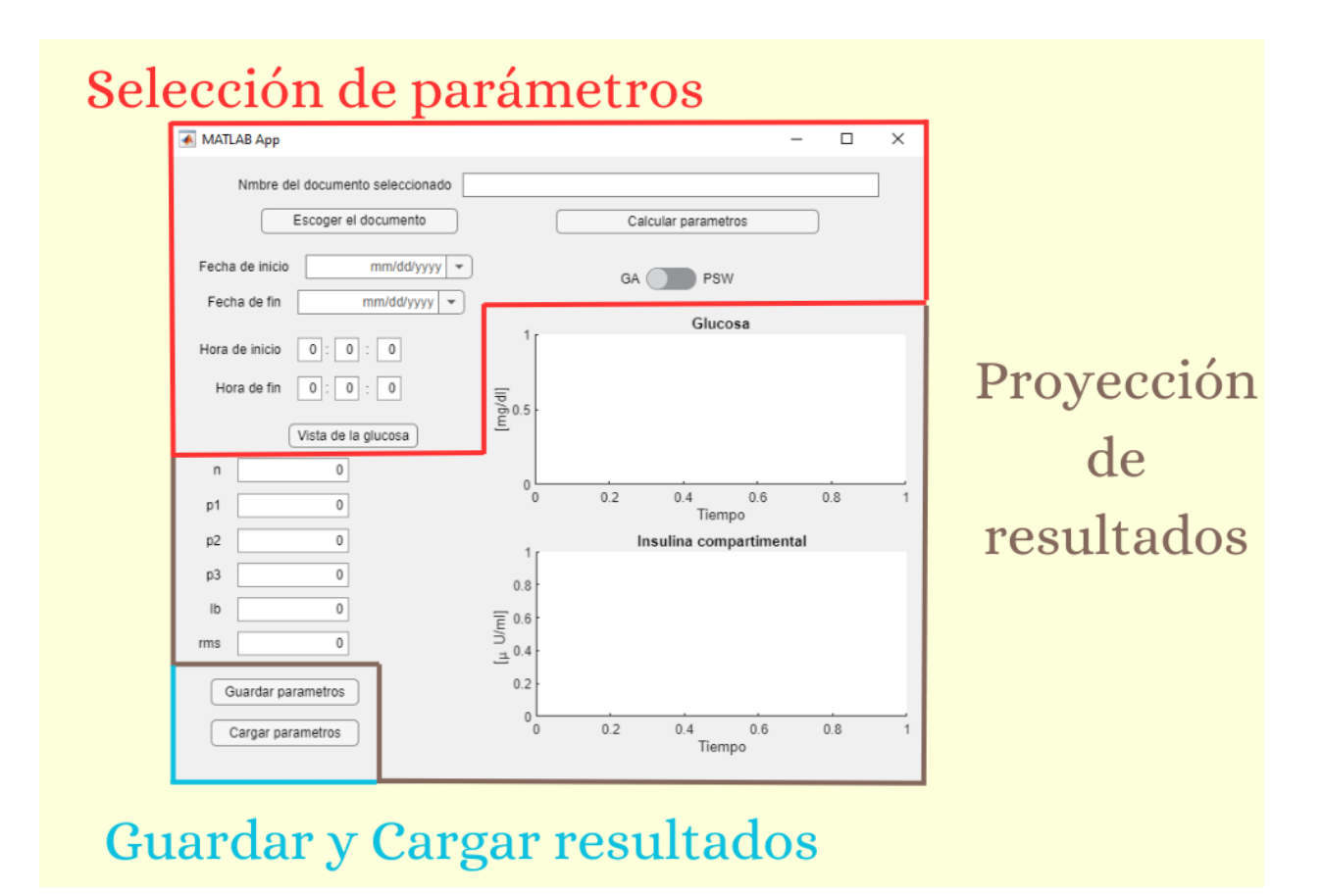

Figura 4.7: División de la interfaz gráfica.

# <span id="page-45-0"></span>Capítulo 5

# Resultados

## <span id="page-45-1"></span>5.1. Guía para el uso de la interfaz de usuario

Una vez diseñada la interfaz de usuario en esta sección se presenta la manera en que se utilizó para los experimentos realizados. Para esto se muestra un ejemplo en el que se elegirán los datos a analizar, se identificarán los pámetros y se guardarán los resultados generados.

En la figura [5.1](#page-45-2) se observa la elección del documento generado por la bomba de insulina, este se transfiere a la memoria de la computadora y se accede desde el explorador de archivos, al cual puede ser abierto desde la interfaz de usuario.

<span id="page-45-2"></span>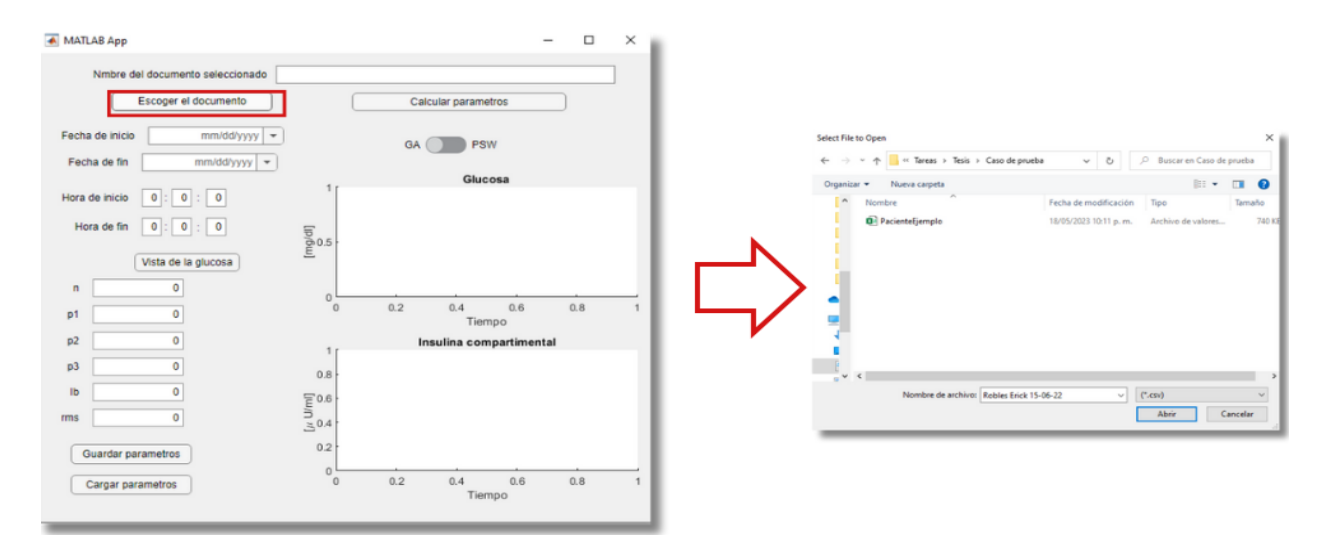

Figura 5.1: Elección del documento de donde se obtienen los datos.

Una vez se ha seleccionado el archivo con el que se trabajará, se selecciona la muestra de tiempo con la que se trabajará. Para esto se selecciona la fecha y hora en la sección 1 se la figura [5.2.](#page-46-0) El botón "Vista de la glucosa" permite observar una vista previa de los datos guardados de la glucosa, lo cual permite al usuario seleccionar la muestra de tiempo adecuada para el experimento.

<span id="page-46-0"></span>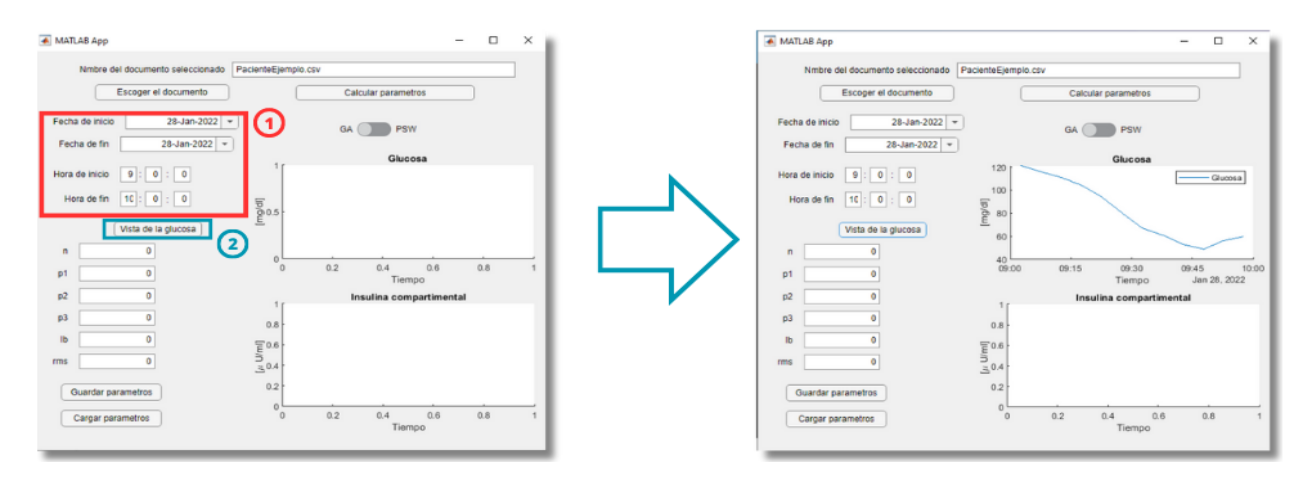

Figura 5.2: Selección de muestras de tiempo a analizar.

Una vez seleccionada una muestra se elige el método de indentificación de parámetros (figura [5.3\)](#page-46-1). Una vez seleccionado el método se inicia el proceso utilizando el botón "Calcular parametros", una vez se realiza el cálculo se obtienen los parámetros calculados, el error RMS y la reconstrucción de la dinámica de la glucosa e insulina plasmática, lo que permite evaluar y comparar los resultados con las mediciones utilizadas.

<span id="page-46-1"></span>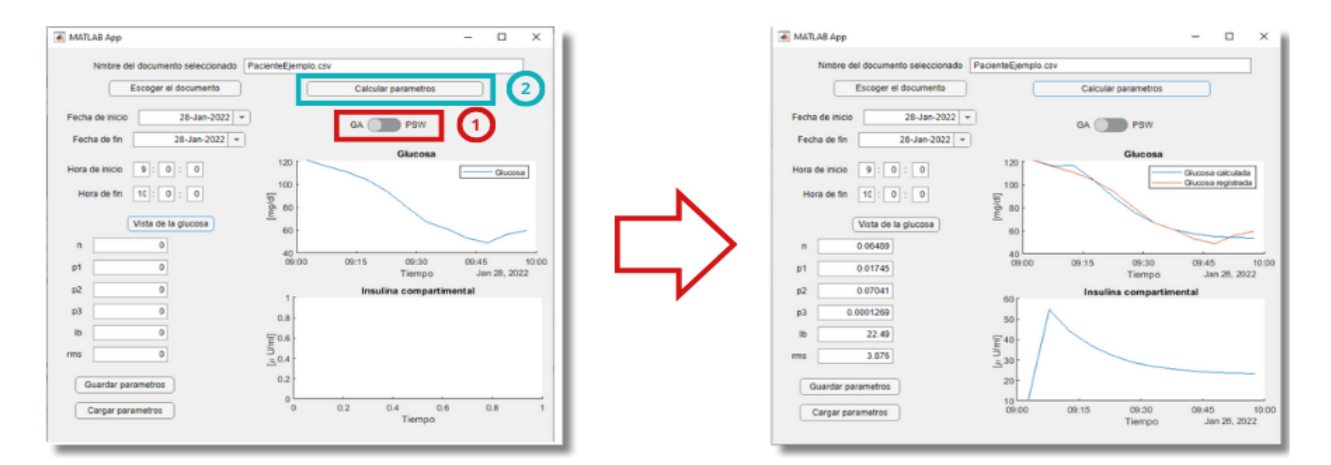

Figura 5.3: Cálculo de parámetros.

Por ultimo, si el usuario esta conforme con el resultado obtenido puede guardar los resultados obtenidos, para esto se utiliza el botón de "Guardar". Para acceder a los resultados guardados se utiliza el botón "Cargar", desde el cual se despliega una ventana con la que se pueden volver a cargar la dinámica generada, se pueden observar los resultados o generar un documento para exportar los resutados tipo excel (véase figura 5.4).

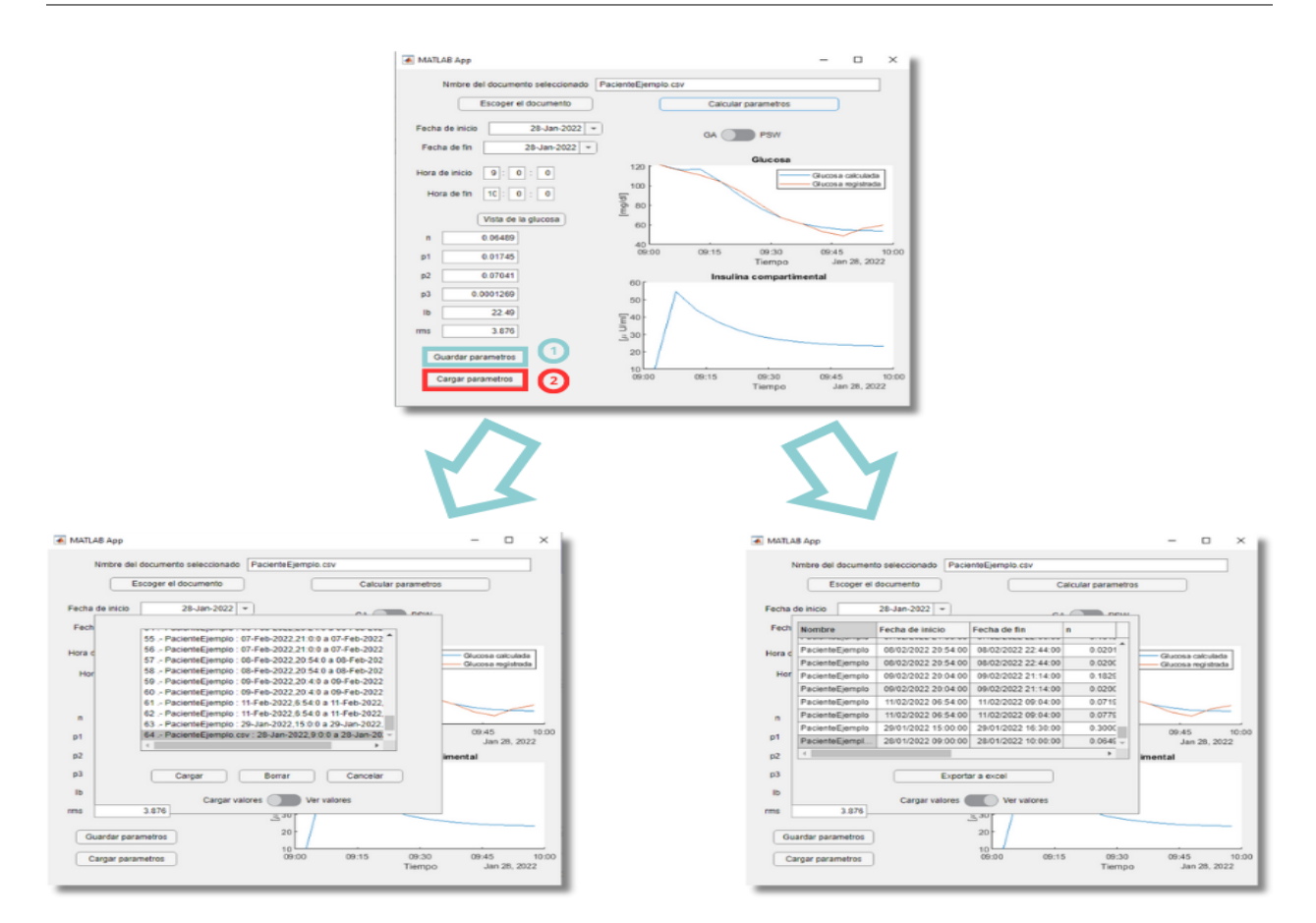

Figura 5.4: Guardado y cargado de resultados.

# <span id="page-47-0"></span>5.2. Coeficiente de correlación de Pearson y medidas de desempeño de Varvel

El coeficiente de correlación de Pearson se utiliza para medir la correlación entre dos grupos de datos del mismo tamaño. Se representa por  $r$  y puede variar entre 1 y -1. Donde 1 representa la correlación perfecta  $-1$ , la correlación negativa perfecta y 0, que no hay correlación. Se calcula con la siguiente fórmula en la que  $x \, y \, y$  son un grupo de datos  $y \, n$  el número de datos.

$$
r = \frac{\sum_{i=1}^{n} (x_i - \bar{x})(y_i - \bar{y})}{\sqrt{\sum_{i=1}^{n} (x_i - \bar{x})^2} \sqrt{\sum_{i=1}^{n} (y_i - \bar{y})^2}}
$$
(5.1)

Los coeficientes de correlación de Varvel son tres, los cuales se calculan utilizando el error porcentual de predicción (PE). La media de error de predicción (MDPE) evalúa si existe un sesgo en los datos. La media de error de predicción absoluta (MDAPE) evalúa la inexactitud y el "Wobble" mide la variación de cada medición. Las fórmulas para calcular cada coeficiente se obtuvierón de Gallardo *et al* [\[7\]](#page-61-11).

$$
PE[k] = 100 \frac{G[k] - \hat{G}[k]}{\hat{G}[k]}
$$
 (5.2)

$$
MDPE = mediana\{PE[k], k = 0, \dot{s}, N - 1\}
$$
\n
$$
(5.3)
$$

$$
MDAPE = mediana\{|PE[k]|, k = 0, \dot{s}, N - 1\}
$$
\n
$$
(5.4)
$$

$$
MDPE = mediana\{|PE[k] - MDPE|, k = 0, \dot{s}, N - 1\}
$$
\n
$$
(5.5)
$$

#### <span id="page-48-0"></span>5.2.1. Experimentos

Como se mencionó anteriormente, para probar el interfaz de usuario y ver el desempeño de los algoritmos (GA y PSW) se analizó un periodo de tiempo de 14 días, del que se seleccionaron 31 muestras, consideradas aptas para la parametrización del modelo mínimo de Bergman. Los dos algoritmos utilizaron puntos iniciales aleatorios y el espació de búsqueda paramétrica se limitó a los siguientes rangos, obtenidos de [\[7\]](#page-61-11) y que obedecen a los valores que se pueden obtener al ser medidos.

$$
n \in [0,02,0,3], p_1 \in [0,01,0,1], p_2 \in [0,01,0,2],
$$
  

$$
p_3 \in [10^{-5}, 10^{-3}], I_b \in [1,30]
$$

En las figuras [5.11](#page-54-0) y [5.12](#page-55-0) que presento más adelante se muestra la dinámica medida del paciente en cada muestra de tiempo, donde se muestra una caída en la glucosa como una línea sólida de color negro. La línea punteada en azul muetra la dinámica del modelo mínimo de Bergman reconstruida con los parámetros calculados con el algoritmo genético. Algo similar se realizó con la dinámica reconstruida usando un algoritmo de enjambre de partículas, la cual se representó con una línea punteada roja. Encima de cada gráfica es posible observar el número de muestra que se está representando y el error RMS obtenido con cada método.

En la tabla [5.1](#page-56-0) se muestran los parámetros calculados. Cada uno proviene de una muestra a la que se le aplicó uno de los algoritmos de identificación de parámetros. Ya que se realizaron 31 muestras durante el experimento, de una duración promedio de una hora con 19 minutos, se calcularon 62 grupos de parámetros utilizando ambos métodos (GA y PSW). Para evaluar el desempeño de cada algoritmo se utilizó el coeficiente de correlación de Pearson y las medidas de desempeño de Varvel. Estos dos métodos comparan los datos experimentales con la din´amica reconstruida con el modelo m´ınimo de Bergman. En la primera columna de la tabla se observa el número de muestra con la que se obtuvieron los resultados, es posible observar c´omo los par´ametros generados por muestra se desempe˜nan al compararla con los resultados obtenidos en las gráficas [5.11](#page-54-0) y [5.12.](#page-55-0)

El promedio del error RMS fue 4.1095 mg/dl, lo cual indica la poca diferencia entre los valores teóricos y experimentales, este error es de los ambos métodos. El promedio del error RMS de las medidas obtenidas con GA, fue 4.5495 mg/dl y el de PSW, 3.6695.

El promedio del MDPE de todos los datos es 0.1376 %. El promedio obtenido con GA es  $0.2071\%$  y el obtenido con PSW es  $0.0682\%$ . El promedio del MDAPE general es  $2.0995\%$ , el obtenido con los datos generados por GA es 2.3771 %, y el de datos generados por PSW es igual a  $1.8220\%$ . Por último, el "Wobble" general obtenido fue  $1.9845\%$ , utilizando GA, 2.2232 % y PWS, 1.7458 %.

En las figuras  $5.5, 5.6, 5.7, 5.8$  $5.5, 5.6, 5.7, 5.8$  $5.5, 5.6, 5.7, 5.8$  $5.5, 5.6, 5.7, 5.8$  $5.5, 5.6, 5.7, 5.8$  $5.5, 5.6, 5.7, 5.8$  y  $5.9$  se observan las magnitudes de cada parámetro obtenido en el eje de las ordenadas, en el de las abscisas se presenta cada una de las muestras. Es así como se observa cómo fueron cambiando los parámetros en cada una de las muestras. El título de cada gráfico de barras muestra la desviación estándar de producida por cada método.

<span id="page-49-0"></span>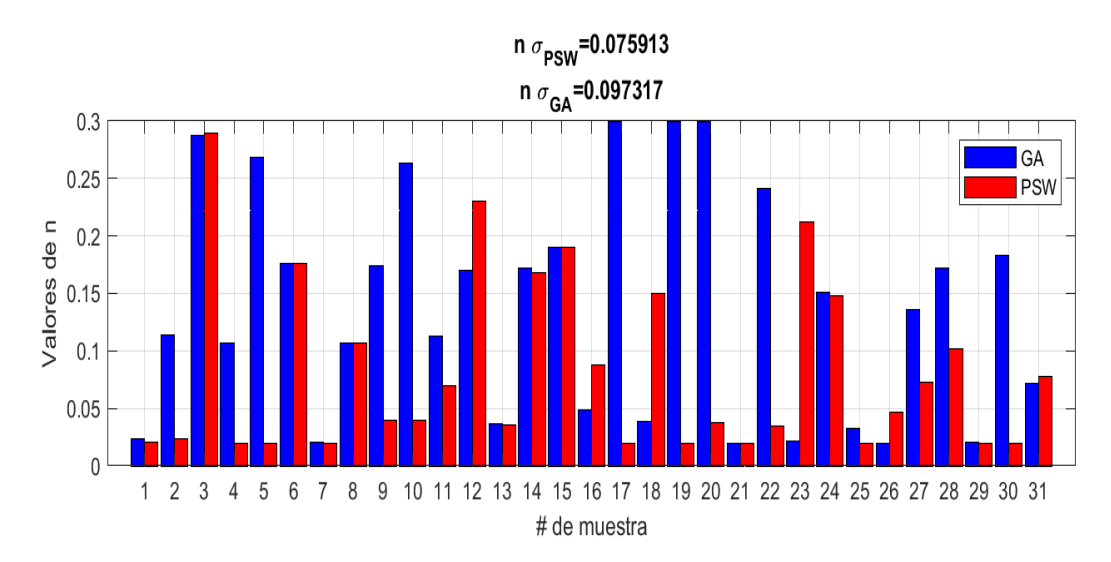

Figura 5.5: Parámetros n obtenidos durante el experimento generados por dos distintos métodos.

<span id="page-50-0"></span>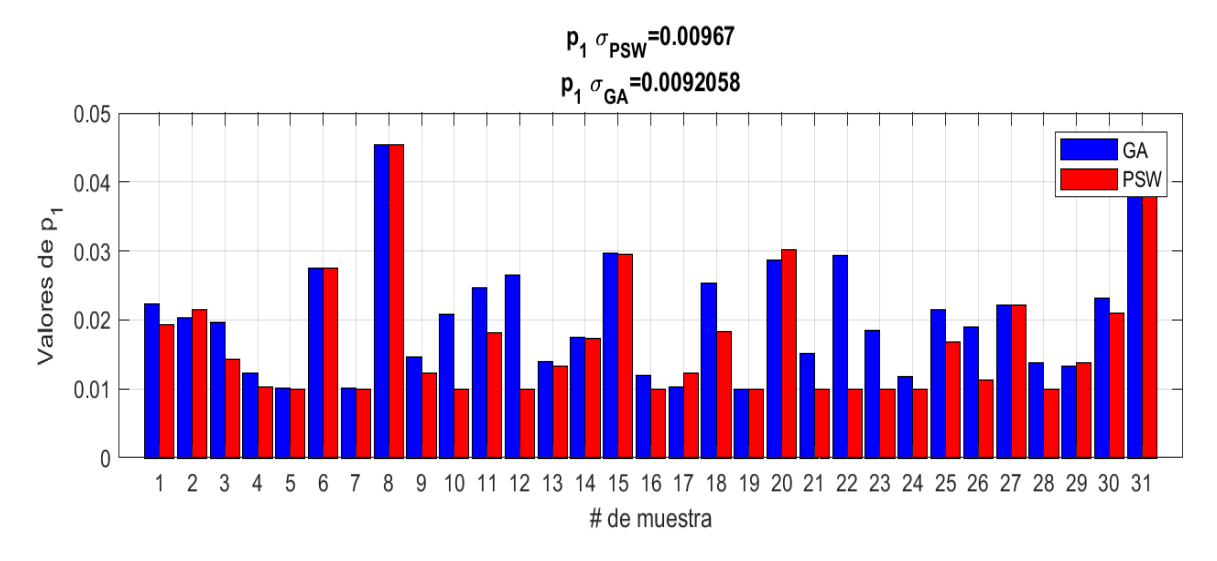

Figura 5.6: Parámetros  $p_1$  obtenidos durante el experimento generados por dos distintos  $métodos.$ 

<span id="page-50-1"></span>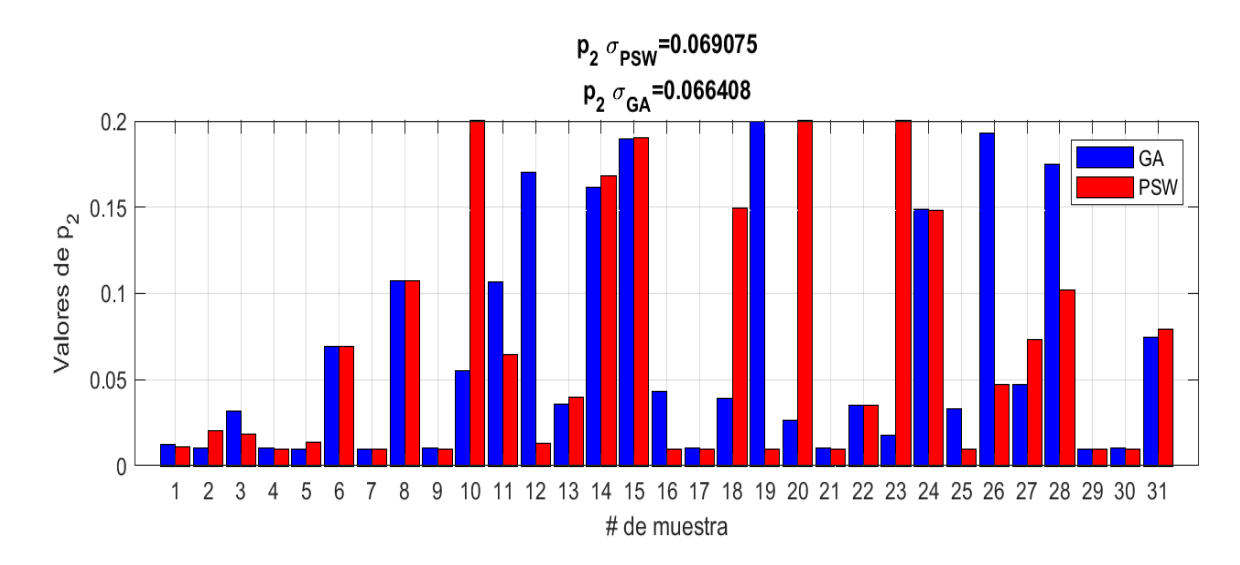

Figura 5.7: Parámetros  $p_2$  obtenidos durante el experimento generados por dos distintos métodos.

<span id="page-51-1"></span>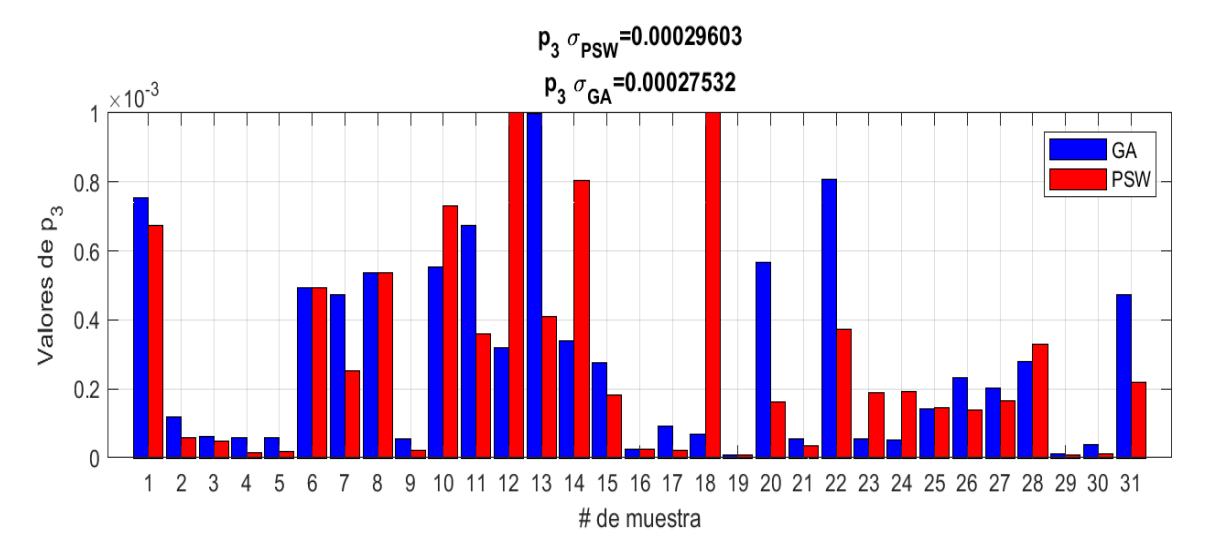

Figura 5.8: Parámetros  $p_3$  obtenidos durante el experimento generados por dos distintos métodos.

<span id="page-51-2"></span>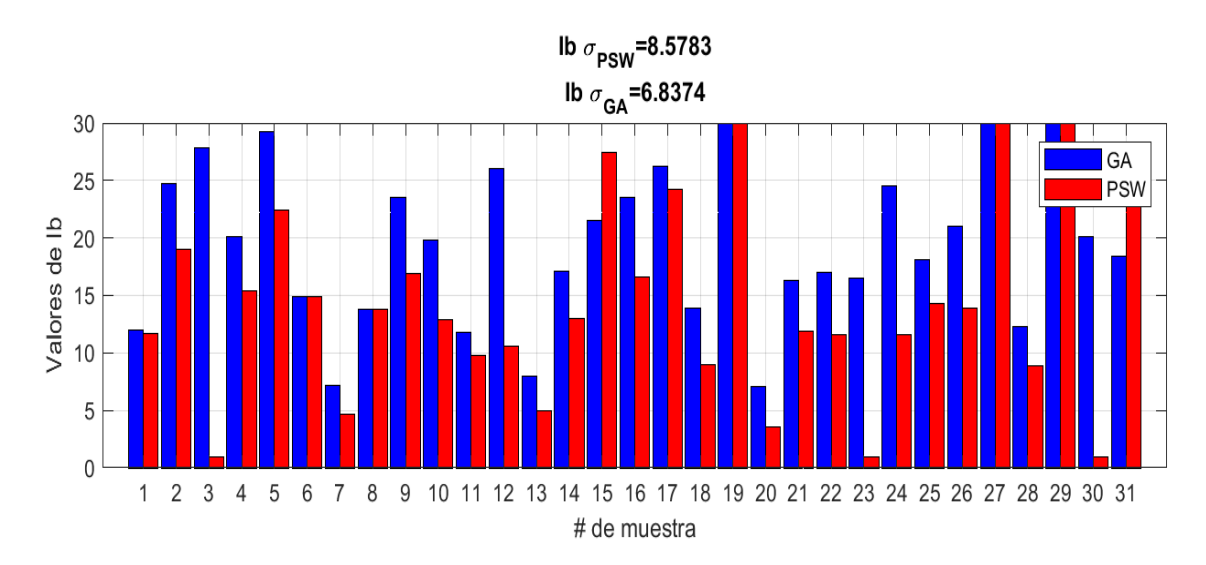

Figura 5.9: Parámetros  $I<sub>b</sub>$  obtenidos durante el experimento generados por dos distintos métodos.

## <span id="page-51-0"></span>5.3. Análisis de resultados

En las gráficas [5.11](#page-54-0) y [5.12](#page-55-0) se observa detalladamente la efectividad de cada método en la recreación de la dinámica del comportamiento de la glucosa. Estas representaciones visuales proporcionan una visión clara y comparativa de cómo cada enfoque se desempeña en la simulación de la glucosa en el tiempo.

En el artículo previo [\[7\]](#page-61-11), los autores emplearon el error RMS como métrica para validar la

efectividad del algoritmo genético desarrollado, logrando un valor promedio de 15.27 mg/dl. Este enfoque se consideró un estándar en la evaluación de la precisión de los métodos de parametrización.

Sin embargo, al utilizar la interfaz de usuario desarrollada en nuestro estudio, obtuvimos un error RMS aún más bajo para el caso de ejemplo, alcanzando solamente 4.1095 mg/dl. Esta diferencia significativa entre el error RMS obtenido mediante nuestro enfoque y el del artículo previo demuestra la efectividad y mejoría en los métodos de parametrización propuestos.

Estos resultados respaldan firmemente la afirmación de que los métodos de parametrización utilizados en nuestra interfaz de usuario son altamente efectivos en la recreación precisa de la dinámica del comportamiento de la glucosa. Esto implica que nuestra herramienta proporciona una solución confiable y prometedora para la estimación y el monitoreo preciso de los niveles de glucosa en situaciones clínicas y experimentales.

Una vez comprobada la efectividad de ambos métodos, procedimos a analizar el comportamiento de los parámetros y su variación en cada muestra calculada. Este análisis se muestra detalladamente en las figuras [5.5,](#page-49-0) [5.6,](#page-50-0) [5.7,](#page-50-1) [5.8](#page-51-1) y [5.9.](#page-51-2)

Al examinar las gráficas, observamos que la desviación estándar de los parámetros se mantiene en un orden de magnitud similar para ambos m´etodos. Esto implica que, en cada muestra medida, los parámetros calculados presentan una variación consistente en ambos métodos. Este hallazgo es importante para comprender la estabilidad y la consistencia de los resultados obtenidos con cada enfoque.

En particular, en la figura [5.10](#page-53-0) se presenta el cálculo de la resistencia a la insulina utilizando los parámetros  $p_3$  y  $p_2$ . Es interesante observar cómo la resistencia a la insulina varía dependiendo del momento en el que se realiza la medición. Estos resultados resaltan la importancia de considerar el contexto temporal en el estudio de la resistencia a la insulina y demuestran cómo los parámetros pueden influir en su estimación.

En conclusión, el análisis detallado de los parámetros y su variación en cada muestra proporciona información valiosa sobre la dinámica y la interpretación de los resultados obtenidos con los métodos utilizados. Estos hallazgos contribuyen a mejorar nuestra comprensión de los factores que influyen en la resistencia a la insulina y respaldan la necesidad de considerar el momento de medición al interpretar y comparar los resultados en estudios clínicos y experimentales.

<span id="page-53-0"></span>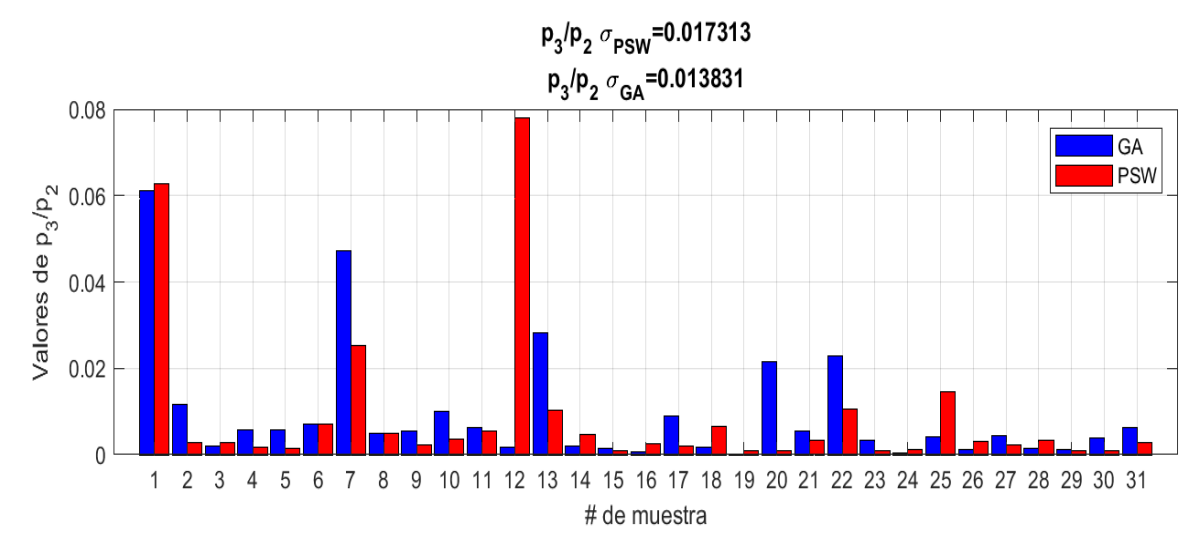

Figura 5.10: Resistencia a la insulina obtenida calculando  $p_3/p_2$  obtenidos por los dos dis $t$ intos métodos

<span id="page-54-0"></span>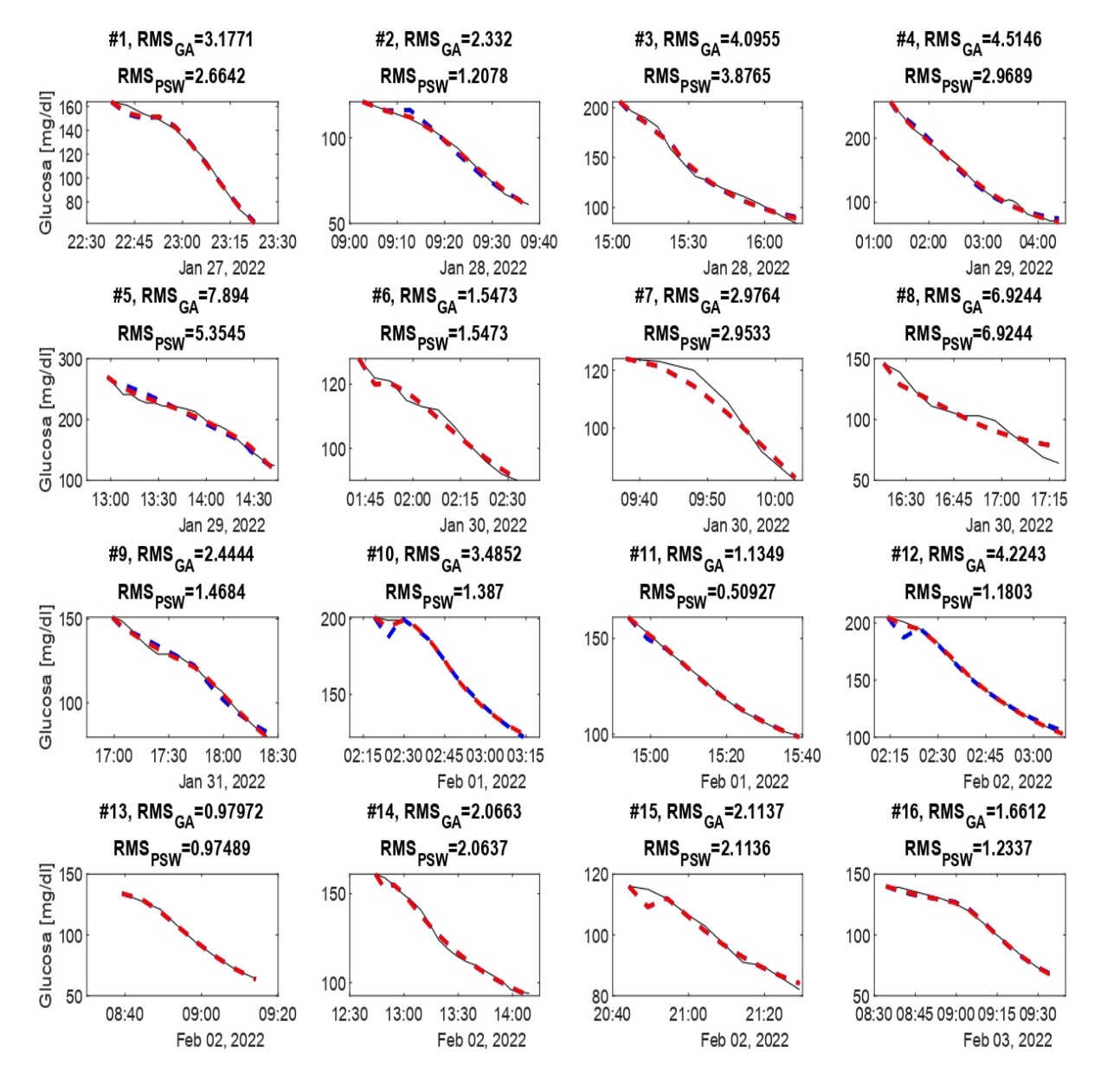

Figura 5.11: Dinámica de las primeras 16 muestras comparadas con las generadas con los diferentes métodos (GA y PSW).

<span id="page-55-0"></span>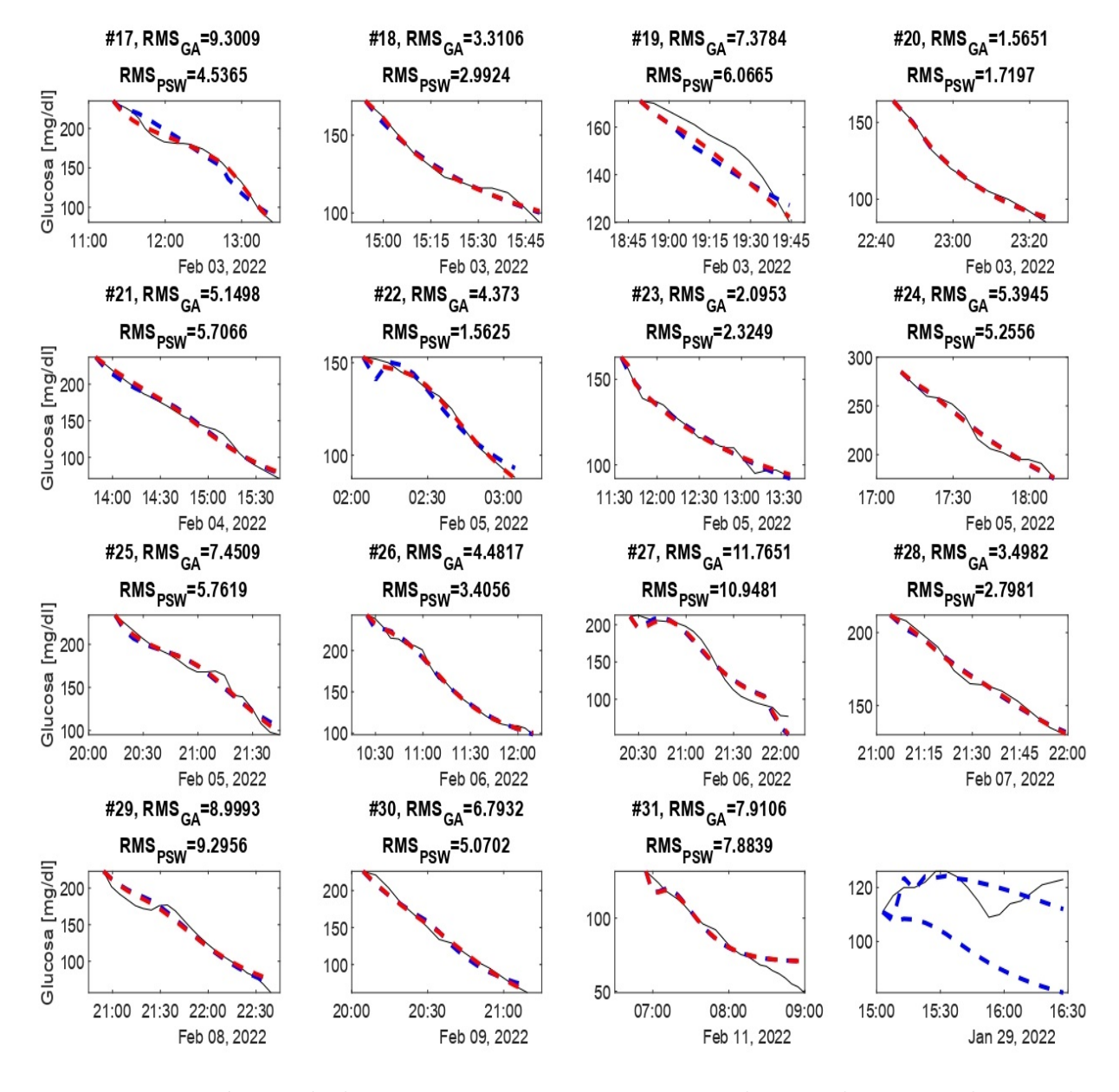

Figura 5.12: Dinámica de las utimas 15 muestras comparadas con las generadas con los diferentes métodos (GA y PSW).

<span id="page-56-0"></span>

| M#              | $\mathbf n$                  | p1                           | p2                                       | $p3 \cdot e^3$ | Ib                  | Metodo                     | <b>RMS</b>                               | <b>MDPE</b>                                  | <b>MDAPE</b>      | Wobble                                   | Corr              |
|-----------------|------------------------------|------------------------------|------------------------------------------|----------------|---------------------|----------------------------|------------------------------------------|----------------------------------------------|-------------------|------------------------------------------|-------------------|
| 1               | 0.024                        | 0.022                        | 0.012                                    | 0.754          | 12.015              | GA                         | 3.177                                    | $-0.27$                                      | 1.695             | 1.425                                    | 0.996             |
| $\mathbf{1}$    | 0.021                        | 0.019                        | 0.011                                    | 0.674          | 11.731              | <b>PSW</b>                 | 2.664                                    | 0.1                                          | 1.672             | 1.667                                    | 0.997             |
| $\overline{2}$  | 0.114                        | $\overline{0.02}$            | $\overline{0.01}$                        | 0.118          | 24.703              | $\overline{GA}$            | $2.\overline{332}$                       | $0.\overline{0}8\overline{3}$                | $1.\overline{26}$ | $1.\overline{343}$                       | 0.995             |
| $\overline{2}$  | 0.024                        | 0.022                        | 0.021                                    | 0.058          | 19.02               | <b>PSW</b>                 | 1.208                                    | 0.192                                        | 0.758             | $\,0.95$                                 | 0.998             |
| $\overline{3}$  | 0.288                        | $\overline{0.02}$            | 0.032                                    | 0.061          | 27.86               | $\overline{G}\overline{A}$ | 4.096                                    | 0.798                                        | 3.248             | 2.45                                     | 0.995             |
| $\sqrt{3}$      | 0.289                        | 0.014                        | 0.018                                    | 0.05           | $\mathbf 1$         | <b>PSW</b>                 | 3.877                                    | $\overline{0}$                               | 2.644             | 2.644                                    | 0.995             |
| $\overline{4}$  | 0.107                        | 0.012                        | $0.\overline{0}1$                        | 0.059          | 20.088              | $\overline{GA}$            | 4.515                                    | $-0.176$                                     | 2.618             | $2.\overline{6}38$                       | 0.997             |
| 4               | 0.02                         | 0.01                         | 0.01                                     | 0.016          | 15.371              | $\operatorname{PSW}$       | 2.969                                    | $-0.404$                                     | 1.388             | 1.44                                     | 0.999             |
| $\overline{5}$  | 0.268                        | $\overline{0.01}$            | $\overline{0.01}$                        | 0.059          | 29.265              | $\overline{GA}$            | 7.894                                    | $0.\overline{0}3\overline{3}$                | 3.256             | $3.\overline{289}$                       | 0.987             |
| 5               | $0.02\,$                     | 0.01                         | 0.014                                    | 0.019          | 22.462              | $\operatorname{PSW}$       | $5.354\,$                                | $-1.089$                                     | 1.798             | 2.256                                    | 0.992             |
| $\overline{6}$  | 0.176                        | 0.028                        | 0.07                                     | 0.492          | 14.863              | $\overline{GA}$            | 1.547                                    | $\overline{0}$                               | 1.05              | 1.05                                     | 0.992             |
| 6               | 0.176                        | 0.028                        | 0.07                                     | 0.492          | 14.863              | <b>PSW</b>                 | 1.547                                    | $\overline{0}$                               | 1.05              | 1.05                                     | 0.992             |
| $\bar{7}$       | $\overline{0}.\overline{0}2$ | $\overline{0}.\overline{0}1$ | $0.\overline{0}1$                        | 0.473          | $7.\overline{1}28$  | $\overline{GA}$            | 2.976                                    | $\overline{0.713}$                           | 1.877             | $2.\overline{361}$                       | 0.989             |
| 7               | 0.02                         | $0.01\,$                     | $0.01\,$                                 | 0.253          | 4.625               | <b>PSW</b>                 | 2.953                                    | 0.701                                        | 1.885             | 2.345                                    | 0.989             |
| $\overline{8}$  | 0.107                        | 0.045                        | 0.107                                    | 0.538          | 13.775              | $\overline{GA}$            | 6.924                                    | $0.\overline{417}$                           | 4.129             | 4.546                                    | 0.966             |
| $\overline{8}$  | 0.107                        | 0.045                        | 0.107                                    | 0.538          | 13.775              | <b>PSW</b>                 | 6.924                                    | 0.417                                        | 4.129             | $4.546\,$                                | 0.966             |
| $\overline{9}$  | 0.174                        | 0.015                        | $\overline{0.01}$                        | 0.056          | 23.55               | $\overline{GA}$            | 2.444                                    | $-0.061$                                     | 1.418             | $1.\overline{371}$                       | 0.994             |
| 9               | 0.04                         | 0.012                        | 0.01                                     | 0.023          | 16.922              | <b>PSW</b>                 | 1.468                                    | $-0.116$                                     | 0.658             | 0.713                                    | 0.998             |
| $\overline{10}$ | 0.263                        | 0.021                        | 0.055                                    | 0.554          | 19.812              | $\overline{G}\overline{A}$ | 3.485                                    | $0.\overline{0}7\overline{1}$                | 0.554             | 0.598                                    | 0.993             |
| 10              | 0.04                         | 0.01                         | 0.2                                      | 0.732          | 12.888              | <b>PSW</b>                 | 1.387                                    | 0.174                                        | 0.226             | 0.183                                    | 0.999             |
| $\overline{11}$ | 0.113                        | 0.025                        | 0.107                                    | 0.674          | 11.753              | $\overline{GA}$            | $1.\overline{135}$                       | $-0.137$                                     | 0.396             | $0.\overline{3}\overline{7}\overline{3}$ | 0.999             |
| 11              | 0.069                        | 0.018                        | 0.065                                    | 0.36           | 9.76                | <b>PSW</b>                 | 0.509                                    | $-0.007$                                     | 0.277             | 0.269                                    | $\mathbf{1}$      |
| $\overline{12}$ | $\overline{0}.\overline{17}$ | 0.027                        | 0.17                                     | 0.319          | 25.988              | $\overline{\text{GA}}$     | 4.224                                    | $-0.075$                                     | 0.578             | $0.\overline{6}5\overline{3}$            | 0.995             |
| 12              | 0.23                         | 0.01                         | 0.013                                    | $\mathbf{1}$   | 10.56               | <b>PSW</b>                 | 1.18                                     | 0.21                                         | 0.337             | 0.254                                    | $\mathbf{1}$      |
| $\overline{13}$ | 0.037                        | 0.014                        | 0.036                                    | $\overline{1}$ | 8.022               | $\overline{GA}$            | 0.98                                     | $-0.089$                                     | 0.68              | 0.593                                    | 0.999             |
| 13              | 0.035                        | 0.013                        | $0.04$                                   | 0.409          | 4.995               | $\operatorname{PSW}$       | 0.975                                    | $-0.058$                                     | 0.626             | 0.596                                    | 0.999             |
| $1\overline{4}$ | 0.172                        | 0.018                        | $0.\overline{161}$                       | 0.338          | 17.156              | $\overline{GA}$            | 2.066                                    | $0.\overline{3}\,\overline{7}\,\overline{3}$ | 1.109             | $0.\overline{848}$                       | 0.996             |
| 14              | 0.168                        | 0.017                        | 0.168                                    | 0.805          | 12.983              | <b>PSW</b>                 | 2.064                                    | 0.269                                        | 1.068             | 0.881                                    | 0.996             |
| $\overline{15}$ | $\overline{0.19}$            | $\overline{0}.\overline{0}3$ | $0.\overline{19}$                        | 0.277          | 21.475              | $\overline{GA}$            | 2.114                                    | $0.\overline{1}1\overline{7}$                | 0.639             | $0.\overline{6}39$                       | 0.988             |
| 15              | 0.19                         | 0.03                         | $0.19\,$                                 | 0.182          | 27.465              | <b>PSW</b>                 | 2.114                                    | 0.133                                        | 0.643             | 0.643                                    | 0.988             |
| $\overline{16}$ | 0.049                        | 0.012                        | 0.043                                    | 0.026          | 23.572              | $\overline{GA}$            | $1.\overline{661}$                       | $\overline{0}$                               | 1.112             | $1.\overline{1}1\overline{2}$            | 0.998             |
| 16              | 0.088                        | 0.01                         | 0.01                                     | 0.025          | 16.588              | <b>PSW</b>                 | 1.234                                    | $\overline{0}$                               | 0.834             | 0.834                                    | 0.999             |
| $\overline{17}$ | $\overline{0.3}$             | $\overline{0}.\overline{0}1$ | 0.01                                     | 0.091          | 26.272              | $\overline{G}A$            | $9.\overline{301}$                       | $-0.213$                                     | 4.161             | $4.\overline{3}2\overline{5}$            | $\overline{0.98}$ |
| 17              | 0.02                         | 0.012                        | 0.01                                     | 0.021          | 24.202              | $\operatorname{PSW}$       | 4.536                                    | 0.088                                        | 1.904             | 1.904                                    | 0.995             |
| $\overline{18}$ | 0.039                        | 0.025                        | 0.039                                    | 0.067          | 13.893              | $\overline{GA}$            | $3.\overline{311}$                       | $-0.007$                                     | 1.491             | $1.\overline{491}$                       | 0.99              |
| 18              | 0.15                         | 0.018                        | $0.15\,$                                 | $\mathbf 1$    | 8.96                | <b>PSW</b>                 | 2.992                                    | $-0.112$                                     | 0.384             | 0.372                                    | 0.991             |
| $\overline{19}$ | $\overline{0.3}$             | $\overline{0.01}$            | $\overline{0.2}$                         | 0.01           | $\overline{3}0$     | $\overline{GA}$            | 7.378                                    | 4.35                                         | 5.058             | $2.\overline{204}$                       | 0.944             |
| 19              | 0.02                         | 0.01                         | 0.01                                     | 0.01           | $30\,$              | <b>PSW</b>                 | 6.066                                    | 3.504                                        | 3.504             | 1.431                                    | 0.976             |
| $\overline{20}$ | $\overline{0.3}$             | 0.029                        | 0.026                                    | 0.568          | $7.\overline{116}$  | $\overline{GA}$            | 1.565                                    | $0.\overline{313}$                           | 0.773             | $\overline{0.739}$                       | 0.998             |
| <b>20</b>       | 0.038                        | 0.03                         | $\rm 0.2$                                | 0.164          | 3.521               | <b>PSW</b>                 | 1.72                                     | 0.46                                         | 1.099             | 0.828                                    | 0.998             |
| $\overline{21}$ | $\overline{0.02}$            | 0.015                        | $\overline{0.01}$                        | 0.056          | $16.\overline{326}$ | $\overline{G}A$            | 5.15                                     | $-0.537$                                     | 2.563             | 2.56                                     | 0.995             |
| 21              | 0.02                         | $0.01$                       | 0.01                                     | 0.034          | 11.88               | <b>PSW</b>                 | 5.707                                    | $-1.885$                                     | $2.53\,$          | 1.961                                    | 0.993             |
| $\overline{22}$ | $\sqrt{0.241}$               | 0.029                        | $\overline{0.035}$                       | 0.807          | 17.036              | GA                         | $4.\overline{3}\overline{7}\overline{3}$ | $-0.295$                                     | $\sqrt{2.191}$    | $1.\overline{896}$                       | 0.983             |
| 22              | $\,0.035\,$                  | 0.01                         | 0.035                                    | 0.372          | 11.63               | <b>PSW</b>                 | 1.562                                    | $\overline{0}$                               | 0.687             | 0.687                                    | 0.998             |
| $\overline{23}$ | 0.022                        | 0.019                        | 0.018                                    | 0.057          | 16.461              | $\overline{GA}$            | 2.095                                    | $\overline{0.247}$                           | 1.248             | $\mathbf{1}$                             | 0.994             |
| 23              | 0.212                        | 0.01                         | $\rm 0.2$                                | 0.189          | $\mathbf{1}$        | <b>PSW</b>                 | 2.325                                    | 0.09                                         | 1.314             | 1.262                                    | 0.993             |
| $\overline{24}$ | 0.151                        | 0.012                        | 0.149                                    | 0.051          | 24.572              | $\overline{GA}$            | $5.\overline{394}$                       | $\overline{0}$                               | 2.035             | $2.\overline{0}35$                       | 0.988             |
| 24              | 0.148                        | 0.01                         | 0.148                                    | 0.193          | 11.577              | <b>PSW</b>                 | 5.256                                    | $-0.298$                                     | 2.3               | 2.002                                    | 0.988             |
| $2\overline{5}$ | 0.033                        | 0.021                        | 0.033                                    | 0.142          | 18.082              | $\overline{GA}$            | $7.\overline{451}$                       | $0.\overline{405}$                           | 3.969             | $3.\overline{564}$                       | 0.984             |
| 25              | 0.02                         | 0.017                        | $0.01\,$                                 | 0.146          | 14.3                | <b>PSW</b>                 | 5.762                                    | $-0.256$                                     | 2.671             | 2.645                                    | 0.99              |
| $\overline{26}$ | $\overline{0.02}$            | 0.019                        | 0.193                                    | 0.233          | 21.052              | $\overline{GA}$            | 4.482                                    | $-0.375$                                     | 1.733             | $1.\overline{444}$                       | 0.996             |
| ${\bf 26}$      | 0.047                        | 0.011                        | 0.047                                    | 0.139          | 13.856              | <b>PSW</b>                 | 3.406                                    | $-0.001$                                     | $1.27\,$          | 1.269                                    | 0.997             |
| $\overline{27}$ | $\overline{0.136}$           | $0.\overline{022}$           | $\overline{0}.\overline{0}4\overline{7}$ | 0.203          | $\overline{3}0^-$   | $\overline{G}\overline{A}$ | 11.765                                   | $0.\overline{3}2\overline{9}$                | 7.293             | $6.\overline{9}6\overline{4}$            | 0.974             |
| 27              | 0.073                        | 0.022                        | 0.073                                    | 0.165          | 30                  | <b>PSW</b>                 | 10.948                                   | 1.033                                        | 6.203             | 5.974                                    | 0.978             |
| $\overline{28}$ | 0.172                        | 0.014                        | 0.175                                    | 0.281          | 12.302              | $\overline{GA}$            | 3.498                                    | $0.\overline{484}$                           | 1.56              | $1.\overline{845}$                       | 0.992             |
| ${\bf 28}$      | 0.102                        | $0.01\,$                     | 0.102                                    | 0.331          | 8.903               | <b>PSW</b>                 | 2.798                                    | 0.391                                        | 1.445             | 1.231                                    | 0.995             |
| $\overline{29}$ | $\overline{0.02}$            | 0.013                        | $0.\overline{0}1$                        | 0.012          | 29.992              | $\overline{GA}$            | 8.999                                    | $0.\overline{104}$                           | 4.841             | $4.\overline{841}$                       | 0.984             |
| 29              | 0.02                         | 0.014                        | 0.01                                     | $0.01\,$       | $30\,$              | <b>PSW</b>                 | 9.296                                    | $-0.243$                                     | 5.059             | 4.816                                    | 0.981             |
| $\overline{30}$ | 0.183                        | 0.023                        | $\overline{0.01}$                        | 0.039          | 20.156              | $\overline{GA}$            | 6.793                                    | 1.08                                         | 4.905             | $4.\overline{081}$                       | 0.993             |
| $30\,$          | 0.02                         | 0.021                        | 0.01                                     | 0.011          | $\mathbf{1}$        | <b>PSW</b>                 | 5.07                                     | 0.155                                        | 1.932             | 1.919                                    | 0.996             |
| $\overline{31}$ | 0.072                        | 0.047                        | 0.075                                    | 0.475          | 18.383              | $\overline{GA}$            | 7.911                                    | $-1.262$                                     | 4.249             | $4.\overline{64}$                        | 0.966             |
| 31              | 0.078                        | 0.045                        | 0.079                                    | 0.22           | 26.296              | <b>PSW</b>                 | 7.884                                    | $-1.334$                                     | 4.186             | 4.547                                    | 0.969             |

Tabla 5.1: Tabla que presenta los parámetros calculados, el método por el que fueron calculados, las medidas de desempeño de Varvel y el coeficiente de correlación de Pearson.

# <span id="page-57-0"></span>5.4. Contribuciones

### <span id="page-57-1"></span>5.4.1. Presentación de póster en ATTD 2023

La Convención sobre el Tratamiento y Tecnologías Avanzadas para la Diabetes (ATTD, por sus siglas en inglés: Advanced Technologies & Treatments for Diabetes) reónes anualmente a expertos de todo el mundo en el campo de la diabetes, incluyendo médicos, científicos e investigadores. Durante este evento, se llevan a cabo presentaciones y discusiones sobre los ´ultimos avances en tecnolog´ıa para el tratamiento de la diabetes.

La ATTD aborda una amplia gama de temas, centrándose en tecnologías avanzadas y tratamientos innovadores. Entre ellos se incluyen dispositivos de monitorización continua de glucosa (CGM), sistemas de páncreas artificial, sistemas de administración de insulina, aplicaciones móviles y otras tecnologías relacionadas. Además, se exploran temas emergentes como la inteligencia artificial, el análisis de grandes volúmenes de datos (big data) y la telemedicina en el contexto de la diabetes.

Esta conferencia proporciona un espacio invaluable para que los investigadores compartan los resultados de estudios clínicos y científicos, presenten nuevas tecnologías y discutan temas relevantes en el campo de la diabetes. Asimismo, ofrece oportunidades de aprendizaje, networking y colaboración entre profesionales y expertos en diabetes, fomentando el avance continuo en el manejo y tratamiento de esta enfermedad.

En la ATTD 2023, celebrada en Berlín, se presentó un póster electrónico [\[15\]](#page-62-3) que muestra la interfaz de usuario diseñada en el marco de esta tesis. El póster, representado en la figura [5.13,](#page-58-0) ilustra de manera visual la interfaz de usuario desarrollada y destaca las características y funcionalidades clave de la misma.

Este tipo de eventos científicos y las oportunidades que brindan para compartir conocimientos y experiencias son fundamentales para impulsar la investigación y el desarrollo de tecnolog´ıas innovadoras en el campo de la diabetes, con el objetivo de mejorar la calidad de vida de las personas afectadas por esta enfermedad crónica.

<span id="page-58-0"></span>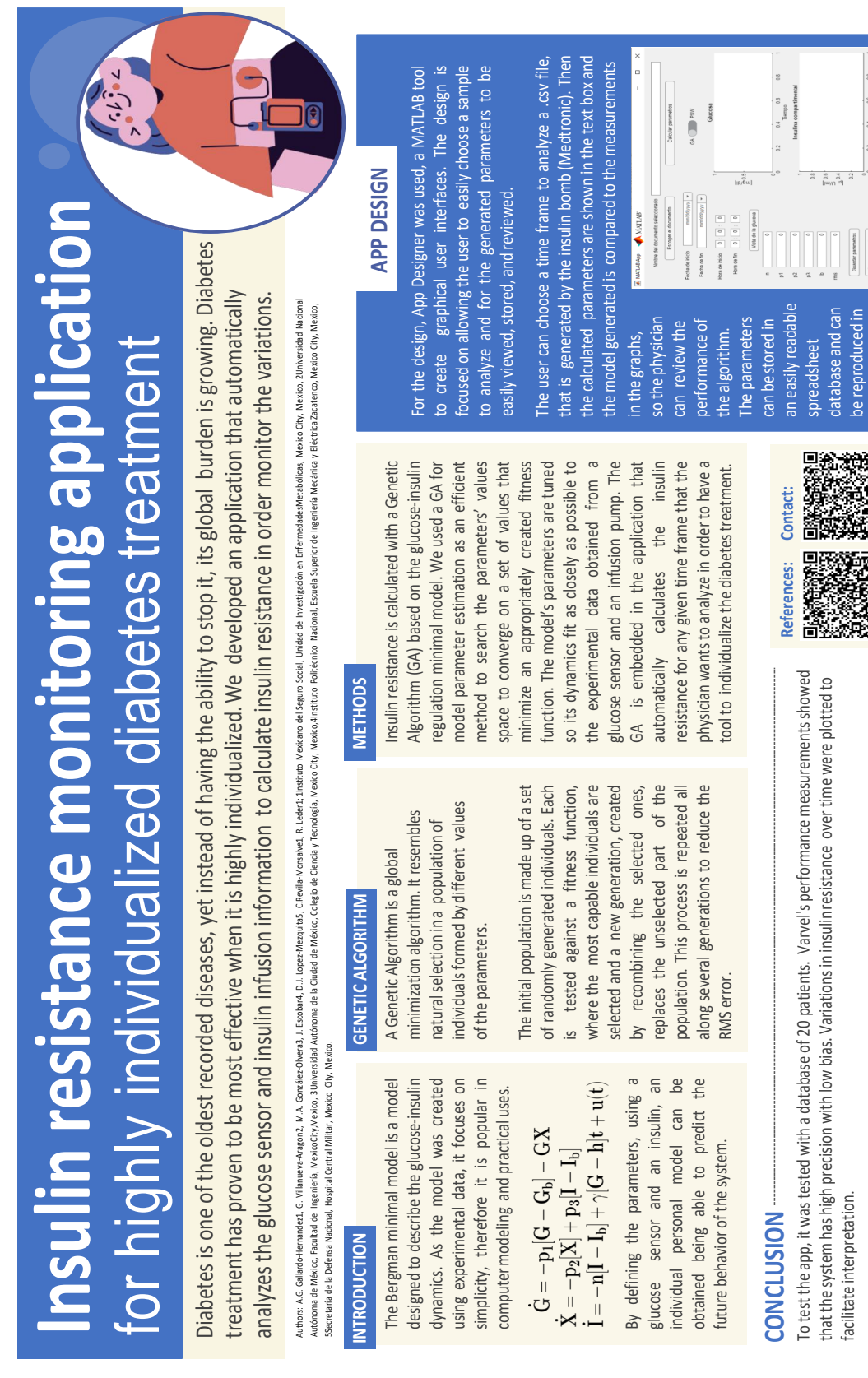

Figura 5.13: Póster que se presentó en ATTD 2023. [\[15\]](#page-62-3)

With these results, we conclude that the app is capableof tracking changes in insulin resistance throughout the day, therefore, creating an individualized treatment schedule to minimize glucose off-target time.

the day, therefore, creating an individualized treatment schedule to minimize glucose off-target time.

With these results, we conclude that the app is capable of tracking changes in insulin resistance throughout

the app at any time.

the app at any time

# <span id="page-59-0"></span>Capítulo 6

# Conclusiones

Se diseñó una interfaz de usuario que permite utilizar el Algoritmo Genético para la idenfiticación de parámetros. La GUI diseñada permite comprobar los resultados obtenidos en el artículo que procede a este trabajo [\[7\]](#page-61-11), al permitir crear facilmente multiples experimentos, donde es posible ver la efectividad de este método para replicar la dinámica deseada.

Igualmente se integró en la interfaz de usuario la capacidad de utilizar el algoritmo Enjambre de Partículas para la identificación de parámetros, con el objetivo de comparar los resultados. Se construyó la GUI para poder repetir los experimentos fácilmente utilizando ambos métodos de identificación de parámetros.

Se comprobó que la GUI es óptima al realizar una serie de experimentos utilizando ambos métodos, serie de experimentos del que se pudo llegar a sacar conclusiones respecto de cómo cambia la resistencia a la insulina. Esto nos permite confirmar que el dise˜no de la interfaz de usuario es adecuada para realizar múltiples experimentos.

Aunque no se recibió una realimentación sobre el diseño de la interfaz gráfica, se buscó realizar un diseño que facilite el manejo del usuario.

Se desarrolló un póster en el cual se resumió el proyecto. El cual se presentó en una conferencia iternacional.

Creando una interfaz cómoda y adecuada para la parametrización del Modelo Mínimo de Bergman se buscó desarrollar herramientas tecnológicas para una mejor individualización del tratamiento de la diabetes de una forma poco invasiva.

Se llevó a cabo una verificación de la efectividad de los dos algoritmos de identificación de par´ametros, demostrando que ambos tienen la capacidad de reconstruir adecuadamente la dinámica deseada. Sin embargo, aún queda pendiente evaluar los recursos computacionales que requiere cada uno de los algoritmos.

# <span id="page-60-0"></span>6.1. Trabajo futuro

Con fundamento en las conclusiones obtenidas, definimos el trabajo futuro: es necesario comprobar y mejorar el diseño asesorándonos con un equipo interdisciplinario de posibles usuarios.

Ya que la interfaz de usuario fue diseñada para usuarios sin un alto conocimiento en los algoritmos de identificación de parámetros, son ellos los que tienen que comprobar que es fácil de manejar, aprender a utilizar y por qué no, mejorar, en beneficio de un mejor control de su salud.

Igualmente se propone utilizar una Red Neuronal para poder construir las muestras que en este trabajo se construyeron manualmente, esto hará los experimentos aún más rápidos y accesibles.

# <span id="page-61-0"></span>**Bibliografía**

- <span id="page-61-9"></span>[1] Abdul Afram y Farrokh Janabi-Sharifi. "Theory and applications of HVAC control systems–A review of model predictive control (MPC)". En: Building and Environment 72 (2014), págs. 343-355.
- <span id="page-61-1"></span>[2] American Diabetes Association. "Diagnosis and classification of diabetes mellitus". En: Diabetes care  $34.$ Supplement<sub>-1</sub>  $(2011)$ , S62-S69.
- <span id="page-61-7"></span>[3] B. Wayne Bequette. "A critical assessment of algorithms and challenges in the development of a closed-loop artificial pancreas". En: Diabetes technology  $\mathcal C$  therapeutics 7.1 (2005), págs. 28-47.
- <span id="page-61-6"></span>[4] Ewart R. Carson y Tibor Deutsch. "A spectrum of approaches for controlling diabetes". En: IEEE Control Systems Magazine 12.6 (1992), págs. 25-31.
- <span id="page-61-8"></span>[5] F. Ekram et al. "A feedback glucose control strategy for type II diabetes mellitus based on fuzzy logic". En: The Canadian Journal of Chemical Engineering 90.6 (2012), p´ags. 1411-1417.
- <span id="page-61-3"></span>[6] Nuha A. ElSayed et al. "2. Classification and Diagnosis of Diabetes: Standards of Care in Diabetes—2023". En: Diabetes Care 46.Supplement 1 (2023), S19-S40.
- <span id="page-61-11"></span>[7] Ana Gabriela Gallardo-Hernández et al. "Minimally-Invasive and Efficient Method to Accurately Fit the Bergman Minimal Model to Diabetes Type 2". En: Cellular and Molecular Bioengineering 15.3 (2022), págs. 267-279.
- <span id="page-61-10"></span>[8] Ana Gabriela Hernández-Gallardo et al. "High-order sliding-mode control for blood glucose: Practical relative degree approach". En: Control Engineering Practice 21.5  $(2013)$ , págs. 747-758.
- <span id="page-61-13"></span>[9] Wendy L. Martínez. "Graphical user interfaces". En: Wiley Interdisciplinary Reviews: Computational Statistics 3.2 (2011), págs. 119-133.
- <span id="page-61-12"></span>[10] Brooke H. McAdams y Ali A. Rizvi. "An overview of insulin pumps and glucose sensors for the generalist". En: *Journal of clinical medicine* 5.1 (2016), pág. 5.
- <span id="page-61-2"></span>[11] Katherine Ogurtsova et al. "IDF diabetes Atlas: Global estimates of undiagnosed diabetes in adults for 2021". En: *Diabetes research and clinical practice* 183 (2022), pág. 109118.
- <span id="page-61-4"></span>[12] Simona Panunzi et al. "A revised Sorensen model: Simulating glycemic and insulinemic response to oral and intra-venous glucose load". En: Plos one 15.8 (2020), e0237215.
- <span id="page-61-5"></span>[13] Marcio Schwaab et al. "Nonlinear parameter estimation through particle swarm optimization". En: *Chemical Engineering Science* 63.6 (2008), págs. 1542-1552.
- <span id="page-62-1"></span>[14] Garry M. Steil, Antonios E. Panteleon y Kerstin Rebrin. "Closed-loop insulin delivery—the path to physiological glucose control". En: Advanced drug delivery reviews 56.2 (2004), págs. 125-144.
- <span id="page-62-3"></span>[15] Gabriel Villanueva Aragón et al. Insulin resistance monitoring application for highly individualized diabetes treatment. Presented at: Advanced Technologies & Treatments for Diabetes 2023. Berlín, Alemania. 2023.
- <span id="page-62-0"></span>[16] Youfa Wang et al. "A systematic review of application and effectiveness of mHealth interventions for obesity and diabetes treatment and self-management". En: Advances in Nutrition 8.3 (2017), págs. 449-462.
- <span id="page-62-2"></span>[17] Lotfi A. Zadeh. "Fuzzy logic—a personal perspective". En: Fuzzy sets and systems 281  $(2015)$ , págs. 4-20.